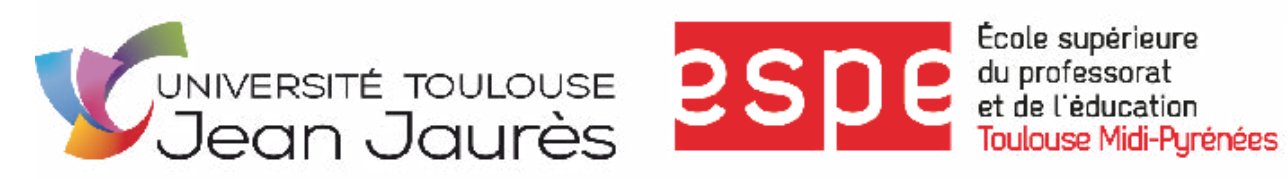

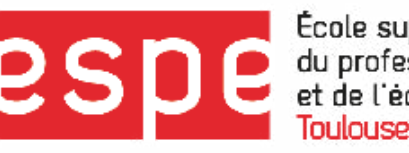

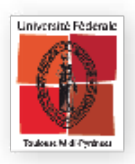

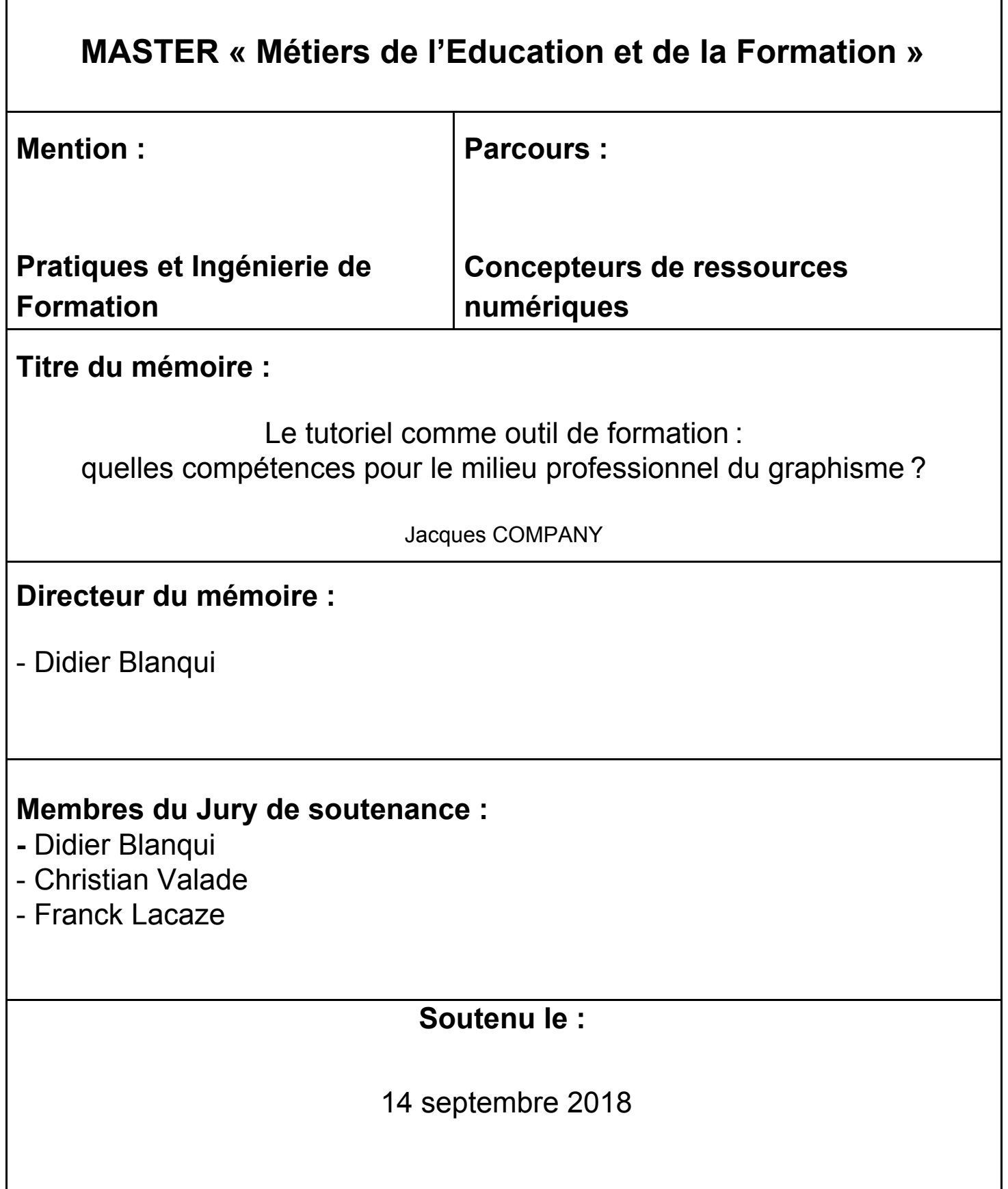

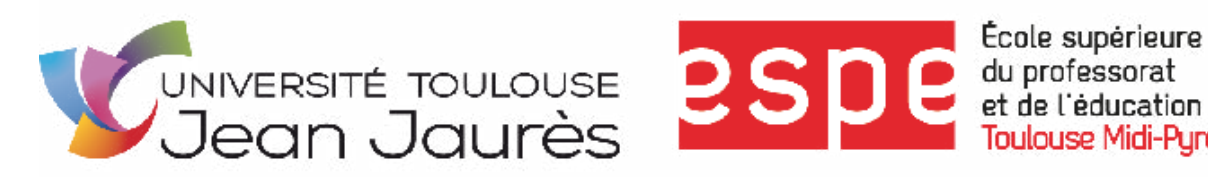

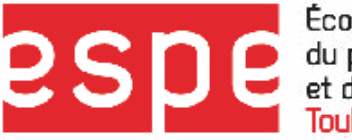

École supérieure **Toulouse Midi-Purénées** 

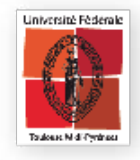

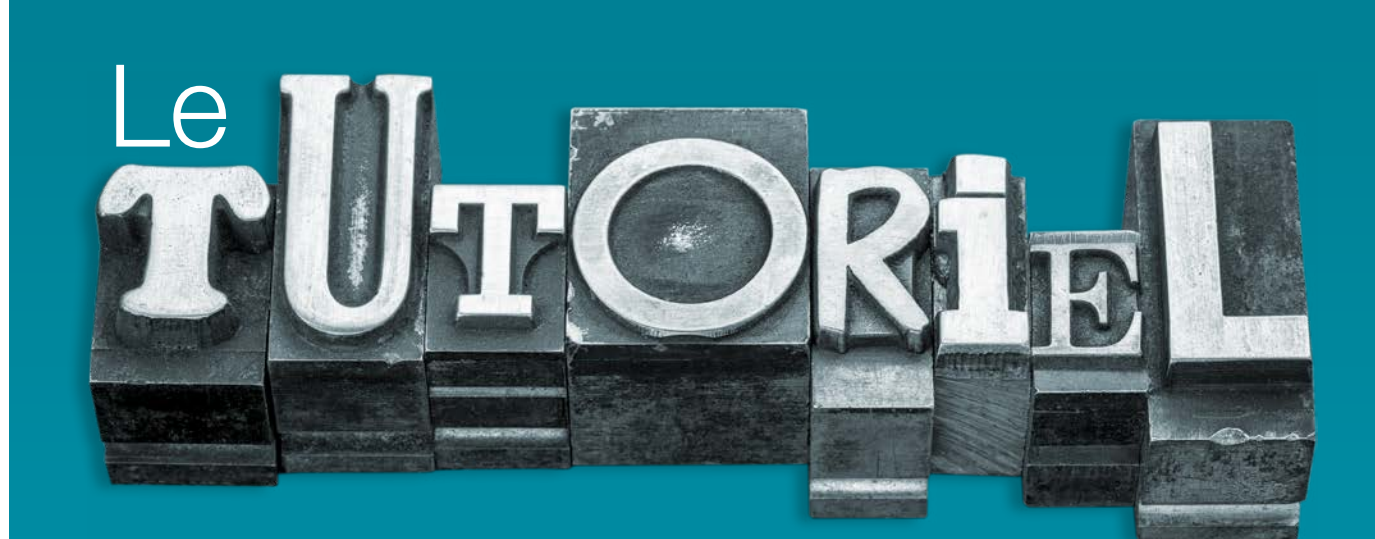

# comme outil de formation: quelles compétences pour le milieu **Professionnel du graphisme? Directeur du mémoire :**

Jacques COMPANY - Master 2 CRN

### **MASTER**

« Métiers de l'Éducation et de la Formation »

**-** Didier Blanqui

- Christian Valade

- Franck Lacaze

**Membres du Jury de soutenance :**

Mention Pratiques et Ingénierie de Formation

**Parcours** Concepteurs de ressources numériques

## Directeur du mémoire

• Didier Blanqui

# **Membres du Jury de soutenance**

- Didier Blanqui
- Christian Valade
- Franck Lacaze

Année Universitaire 2017-2018

Soutenu le 14 septembre 2018

# Résumé

# Le tutoriel comme outil de formation: quelles compétences pour le milieu professionnel du graphisme?

Le tutoriel vidéo, comme outil permettant d'acquérir des compétences sur des logiciels de PAO (*Indesign*, *Photoshop*, *Illustrator…*), est largement consulté par sur les plateformes de vidéos en ligne telles que *Youtube* ou *Dailymotion*. Il est aussi une ressource numérique pédagogique largement diffusée sur les plateformes payantes d'enseignement à distance (*Linkedin Learning* ou *Video2brain)* et les plateformes LMS des centres de formations qui proposent des formations sur les logiciels de PAO.

Le public qui a recours ces plateformes est constitué de professionnels mais pas seulement. Pour le profane, l'apprentissage en ligne des logiciels de PAO ouvre une porte vers le monde des industries graphiques, un secteur qui est en constante évolution.

Se pose alors la question des compétences qui sont transmises par les tutoriels et par les parcours de formations. Quelles compétences transmettent-ils? Ces compétences répondent-elles aux exigences du cadre professionnel de la pratique des logiciels de PAO?

La réalité observée des desseins pédagogiques des tutoriels et des parcours de formation en lignes, qui existent sur le marché de la formation, nous permet d'élaborer une typologie des compétences qui sont délivrées. On distingue trois types de compétences : la compétence *« outil »*, la compétence *« pratique »* et la compétence *« métier »*.

L'enjeu pédagogique pour le tutoriel et les parcours de formations est de transmettre ces trois compétences. Des pistes visant à ajuster les tutoriels, autant dans leurs contenus que dans leurs organisations en parcours de formation, sont données dans ce mémoire.

## Mots-clés

Tutoriel, Métiers du graphisme, Logiciels de PAO, Formation en ligne, Apprentissage en autonomie, Compétences, Compétences métier, Photoshop, Indesign.

# Abstract

# Tutorials as training tools: what skills for the graphic design profession?

Video tutorials, as tools allow the acquisition of proficiency on DTP software (*Indesign*, *Photoshop*, *Illustrator*), mainly looked up on online video platforms such as *Youtube* or *Dailymotion*. It is also a numeric resource largely diffused on billable online education platforms (*Linkedin Learning* or *Video2brain*) and training center LMS platforms who offer DTP software training.

The public which uses these platforms is made up of professionals but not only. For the layperson, online learning of DTP software opens the door to the world of the media industry, a sector which is in constant evolution.

The question arises of the skills which are transmitted by the tutorials and the training programs. What skills do they transmit? Do these skills meet the requirements of the professional environment usage of DTP software?

The reality observed of the educational aim of online tutorials and training plans, which exist on the market, allows us to develop a typology of the skills which are delivered. We can distinguish three types of skills: the 'tool' skill, the 'practical' skill and the 'professional' skill.

The educational concern for the tutorials and the training programs is to transmit these three skills. Some suggestions aiming to adjust the tutorials, as much in their content as in their structure as training courses, are provided in this dissertation.

# Key words

Tutorial, Graphic design profession, DTP software, Online training, Independent learning, Skills, Professional skills, Photoshop, Indesign.

# Remerciements

Je remercie l'ensemble de l'équipe pédagogique du Master Concepteur de Ressources Pédagogiques de l'ESPE Toulouse, et notamment Christian Valade et Didier Blanqui pour leurs apports, leur soutien, tout le long de mon cursus.

Je remercie également Franck Lacaze, directeur du centre de formation Artoris et Emmanuel Pépin, coordinateur pédagogique et l'ensemble de l'équipe d'Artoris, pour leur accueil, leur disponibilité et leur encadrement.

Merci enfin à Camille Pons pour sa relecture bienveillante et mes amis pour leur soutien dans la rédaction de ce mémoire.

Le tutoriel comme outil de formation : quelles compétences pour le milieu professionnel du graphisme ? 

# **Sommaire**

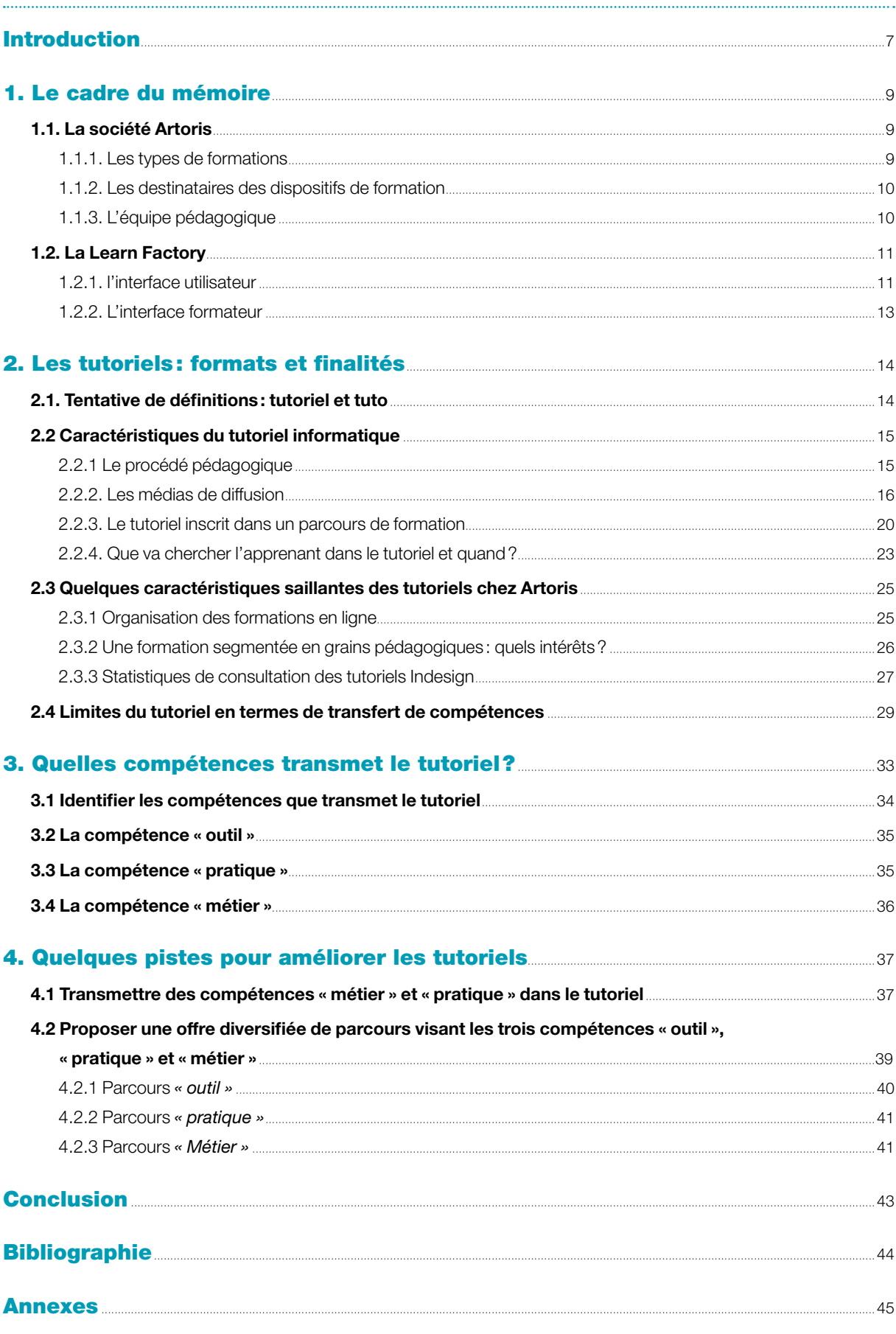

# <span id="page-6-0"></span>Introduction

Je suis graphiste, spécialisé dans les secteurs de l'imprimerie et de la presse. En 2006, après plusieurs années en entreprise durant lesquelles j'ai accumulé de l'expérience professionnelle dans les secteurs, de la presse, de la communication et de l'imprimerie, je me suis lancé en tant qu'infographiste et formateur indépendant.

Cette même année, j'ai été recruté pour faire partie de l'équipe de formateurs indépendants du centre de formation Artoris<sup>1</sup>. J'y forme depuis aux logiciels de PAO<sup>2</sup> que j'utilise quotidiennement dans mon travail: Indesign, Illustrator et Photoshop, qui font partie de la suite des logiciels développés par Adobe, leader sur le marché des logiciels de PAO.

- Indesign est un logiciel de mise en page. Il permet de créer, des documents pour l'impression et les médias numériques (livres, affiches, magazines papiers et numériques, livres électroniques, PDF interactifs…).
- Illustrator est un logiciel de création d'illustration vectorielle, il permet de créer des logos, icônes, dessins, et illustrations pour l'impression, le web, la vidéo et les terminaux mobiles.
- Photoshop est un logiciel de retouche et traitement des images. Il permet de créer, entre autres, des photomontages, des images 2D et 3D destinés à être imprimés, ou publiés sur les sites web ou les applications mobiles.

Dans le cadre du Master 2 *« Concepteur de Ressources Numériques Pédagogiques »*, c'est tout naturellement que je me suis adressé à la société Artoris afin de réaliser mon stage de fin de cursus. La société qui dispense des formations en présentiel mais aussi en distanciel est dotée, depuis 2011, d'une plateforme d'e-learning pourvue de contenus développés en son sein.

Dans le cadre de ce stage, ma mission a consisté à créer des tutoriels vidéo concernant le logiciel Indesign. Artoris constitue, pour moi, un cadre de stage me permettant d'abord, d'exercer mes compétences de formateur/graphiste spécialisé dans l'impression, ensuite, de trouver un terrain d'application des savoirs acquis lors de mon parcours CRN et enfin de me questionner sur une ressource numérique pédagogique qui fait partie de notre quotidien: le tutoriel.

Les tutoriels sont des outils largement utilisés, mais dont la conception et les usages sont peu explorés. Pourtant, ces derniers constituent un réel enjeu économique : on ne compte plus les sites en ligne offrant des tutoriels vidéo pour tout type de tâche.

Par ailleurs, dans un environnement professionnel connaissant des évolutions rapides comme est le monde du graphisme et de l'impression, les tutoriels constituent un réel vecteur d'apprentissage. Les nouvelles fonctionnalités et les mises à jour font, en effet, l'objet de tutoriels vidéo que les professionnels des métiers du graphisme suivent – ou pas – afin de maintenir un niveau de compétence suffisant.

<sup>1.</sup> Site de la société Artoris:<https://artoris.fr/>

<sup>2.</sup> Publication assistée par ordinateur

Dans le cadre de ce mémoire, je propose d'explorer les tutoriels vidéo en tant que ressource numérique pédagogique, d'en présenter les contours et les enjeux au regard des compétences qu'ils sont susceptibles de dispenser. La problématique traitée dans ce mémoire sera donc:

# Le tutoriel comme outil de formation: quelles compétences pour le milieu professionnel du graphisme?

Plus précisément, il s'agit de voir dans quelle mesure les tutoriels vidéo sont des outils de formation au regard des compétences techniques qu'ils permettent d'acquérir, des tâches qu'ils permettent d'accomplir ou plus largement des compétences *« métier »* – dans le sens de compétences attendues par l'environnement professionnel (connaissance de la chaîne graphique, de la typographie, des couleurs…) – qu'ils peuvent apporter. L'ensemble de ces éléments constituent de manière indéniable un apport pour l'entreprise au sein de laquelle j'ai réalisé mon stage puisque des éléments pratiques seront livrés et pourront constituer une base de réflexion permettant de repenser la production des tutoriels vidéo et leur organisation en parcours.

Notons que cette réflexion n'a pas pour ambition de traiter le tutoriel au sens général du terme mais se centre sur le tutoriel vidéo comme outil d'apprentissage visant à acquérir des compétences sur un logiciel de PAO et, par extension, les métiers du graphisme dans lesquels le logiciel s'inscrit. Les logiciels sur lesquels je m'appuie dans cette réflexion sont Indesign et Photoshop.

Par ailleurs, le métier de graphiste est pluridisciplinaire et je me concentrerai sur son application au secteur de l'impression sur support papier ou support numérique (création de magazines, journaux, brochures, livres, catalogues, affiches…).

Je présenterai tout d'abord la société Artoris afin de mieux cerner le cadre de la problématique qui est posée dans ce mémoire.

Dans un deuxième temps, je présenterai les contours du tutoriel et ses enjeux, son organisation dans des parcours de formation et ses caractéristiques au sein de la société Artoris.

J'aborderai ensuite la question des acquisitions, en termes de compétences, que vise le tutoriel et son organisation dans les parcours de formation.

Enfin j'apporterai quelques pistes de réflexion visant à améliorer les tutoriels. Cette contribution pourra éventuellement permettre d'ajuster les tutoriels, autant dans leurs contenus que dans leurs organisations dans les parcours de formations.

# <span id="page-8-0"></span>1. Le cadre du mémoire

# 1.1. La société Artoris

La société Artoris est un centre de formation. Il a été créé en 1993 par Franck Lacaze, son directeur. Outre son activité de formation, le centre propose aussi des services d'infogérance, location de salles et de matériel, conseil, audit et recrutement.

## 1.1.1. Les types de formations

Artoris propose essentiellement des formations sur les logiciels dédiés aux métiers de l'image et du son (PAO, Web et Internet, vidéo et son, CAO/DAO<sup>3</sup>, 3D). On peut aussi s'y former sur les logiciels de bureautique (*Word, Excel, Apple Page, Apple Numbers, etc.*).

L'offre de formations s'est néanmoins diversifiée vers les secteurs, du marketing, de la gestion de projet, réseaux sociaux, etc. pour dépasser ainsi le cadre de l'acquisition de compétences informatiques.

## Domaines de formations:

• Internet/Web Marketing/Code

- PAO/Prépresse/Photo
- Compta/Gestion • Bases de données
	-
- Communication

• Gestion de projets

• Digital learning et pédagogie

- Vidéo/Son
- CAO/DAO/3D • Bureautique
- Programmation/Apps
- Management/Vente/RH

• Systèmes d'exploitation

- Colorimétrie et gestion ICC
- CQP Créatif multimédia

Les formations sur logiciels de PAO, celles qui nous intéressent dans ce mémoire, sont organisées suivant un découpage qui prend compte:

- Le niveau de l'apprenant: suivant le niveau de connaissance du logiciel sur lequel il va être formé, l'apprenant, après audit, est dirigé vers une formation *« Initiation »* (l'apprenant connaît peu ou pas le logiciel) ou une formation *« perfectionnement »* (l'apprenant a déjà suivi une initiation, utilise le logiciel dans son environnement professionnel et souhaite acquérir plus de compétences, mettre à jour ses connaissances du logiciel). Cette orientation permet d'assurer l'homogénéité des groupes d'apprenants.
- La demande spécifique ou pas de l'apprenant: l'apprenant qui a une demande spécifique est orienté vers une formation dite *« intra »* qui est personnalisée, dispensée au centre ou sur son lieu de travail. La formation *« Intra »* est dispensée à une ou plusieurs personnes issues de la même entreprise. Le cas échéant, l'apprenant est orienté vers

<sup>3.</sup> Conception Assistée par Ordinateur/Dessin Assisté par Ordinateur

<span id="page-9-0"></span>des formations dites *« extra »* constituées d'apprenants qui proviennent d'entreprises et secteurs différents.

- La durée de la formation: Artoris dispense des formations courtes (de 1 à 6 jours). Cette durée est fixée en accord avec l'apprenant, suivant sa disponibilité et le budget dont il dispose pour se former.
- La mixité présentiel/distanciel: les formations se font essentiellement en présentiel, au centre de formation ou en sein de l'entreprise de l'apprenant. À une moindre échelle, elles sont dispensées en présentiel, au centre, et en distanciel, sur la plateforme d'e-learning (blended learning) et en distanciel uniquement (distanciel asynchrone et synchrone).

## 1.1.2. Les destinataires des dispositifs de formation

L'offre de formations d'Artoris s'adresse aux professionnels des métiers de l'image et du son (graphistes, chargés de communication, imprimeurs, photographe, artistes…) mais pas seulement. L'offre s'adresse aussi à des personnes non issues de ces secteurs qui souhaitent se former sur les logiciels de PAO. Il est à noter que, dans leur très grande majorité, ces personnes exercent une activité professionnelle comme employé ou libéral.

Les professionnels faisant appel aux services d'Artoris ont pour ambition:

- d'acquérir de nouvelles compétences sur des outils qu'ils ne connaissent pas afin de répondre, entre autres, à de nouvelles demandes qui émanent de leurs clients ou de leur entreprise;
- de parfaire ou mettre à jour leurs compétences sur les outils avec lesquels ils travaillent afin d'être plus performants ;
- de bénéficier de l'expertise de formateurs professionnels et experts dans leur métier;
- d'être formé sur une période courte (de 1 à 6 jours) car travaillant, ils ne peuvent pas suivre une formation longue ;
- d'être formé au sein d'un groupe restreint (6 apprenants maximum en règle générale) afin de bénéficier d'un encadrement personnalisé.

## 1.1.3. L'équipe pédagogique

L'équipe pédagogique d'Artoris est composée de 48 formateurs indépendants spécialisés dans un domaine et/ou un logiciel bien précis. Artoris est attachée au fait que ses formateurs aient une activité professionnelle en plus de leur activité pédagogique afin que leur enseignement soit ancré dans la réalité de leur métier et que soit opéré ainsi un vrai transfert de compétences et non un simple apprentissage théorique. Une partie de ces formateurs a réalisé les contenus disponibles sur la plateforme d'enseignement à distance d'Artoris : la Learn factory.

L'équipe est encadrée par un coordinateur pédagogique. Il gère la relation Artoris-formateurs, le recrutement des futurs formateurs, la mise à jour du catalogue des formations et la mise à jour des plans de cours.

# <span id="page-10-0"></span>1.2. La Learn Factory

Dès 2009, Franck Lacaze, le directeur d'Artoris, perçoit la nécessité de proposer une offre de formation à distance. Avec son équipe et après deux années de développement et de lourds investissements, il lance, en 2011, la Learn Factory<sup>4</sup>, une plateforme LMS pourvue de contenus et développée au sein même d'Artoris. Cette plateforme permet au centre de formation de proposer une offre de formations blended qui associent des journées de formation en présentiel, au centre, et des journées en distanciel (synchrones ou asynchrones).

Outre la diffusion de ses propres contenus, la Learn Factory est une solution LMS<sup>5</sup> qu'Artoris propose aussi aux autres centres de formation, qui dépourvus de solutions propres, cherchent à diffuser des formations en ligne.

Tout apprenant ayant suivi une formation chez Artoris, qu'elle soit présentielle ou blended a accès, pour une période déterminée, à la Learn Factory et aux contenus relatifs à sa formation.

L'apprenant visionne en autonomie les tutoriels vidéos de la plateforme, il peut aussi consulter des pdf récapitulatifs et tester ses acquis en répondant à des tests en ligne. Il peut aussi s'exercer sur des ateliers à faire et visionner les vidéos des corrigés de ces exercices.

Ainsi, les contenus disponibles sur la plateforme ont pour but de:

- de revoir les points abordés lors d'une formation en présentiel et tester les acquis, durant les 6 mois qui suivent la formation;
- de préparer les apprenants aux journées de formation en présentiel dans le cadre des formations blended;
- de *« remettre à niveau »* les apprenants qui n'ont pas le niveau requis pour intégrer une formation de type *« perfectionnement »*.

La Learn factory est dotée d'une double interface, une interface utilisateur pour les apprenants et une interface formateur.

## 1.2.1. l'interface utilisateur

La Learn Factory se veut ergonomique et simple d'utilisation: après s'être identifié, sur l'écran d'accueil, l'utilisateur visualise, sur la partie centrale de l'interface, les formations relatives au(x) logiciel(s) sur lequel(s) il est formé. En cliquant sur une formation, il a ensuite accès à son parcours de formation, sur la partie droite. Il y trouvera:

- une liste de modules à suivre regroupés en chapitres dont les thématiques sont axées sur les outils et les fonctions du logiciel.;
- une liste d'ateliers (exercices) à faire comprenant des vidéos à visionner, des fichiers de travail à télécharger, une vidéo de correction de l'exercice.
- les modules qu'il doit réviser si le résultat aux tests d'évaluation est insuffisant
- un champ de prise de notes

<sup>4.</sup><http://learnfactory.fr/>

<sup>5.</sup> Learning Management System: plateforme d'apprentissage

Cependant, son ergonomie présente certaines faiblesses :

- La fenêtre sur la droite qui affiche la liste des modules est trop petite. Elle ne permet pas de visualiser l'ensemble du parcours de formation. Pour atteindre le module qui l'intéresse, l'apprenant est obligé de faire défiler une longue liste de modules à l'aide de la souris ou de l'ascenseur placé sur le bord droit de la fenêtre.
- Ce problème d'ergonomie pourrait être comblé par le moteur de recherche placé sur le haut de la fenêtre. Cependant, celui-ci présente des faiblesses importantes :
	- il n'est pas affiché en permanence sur l'interface, il est nécessaire de cliquer sur une icône *« Loupe »* et le champ de recherche apparaît dans une fenêtre de type *« pop-up »*6.
	- Les requêtes saisies dans le champ de recherche n'aboutissent pas si l'utilisateur commet une faute. Le moteur ne reconnaît pas la racine des mots et ne propose pas de suggestions de requêtes.

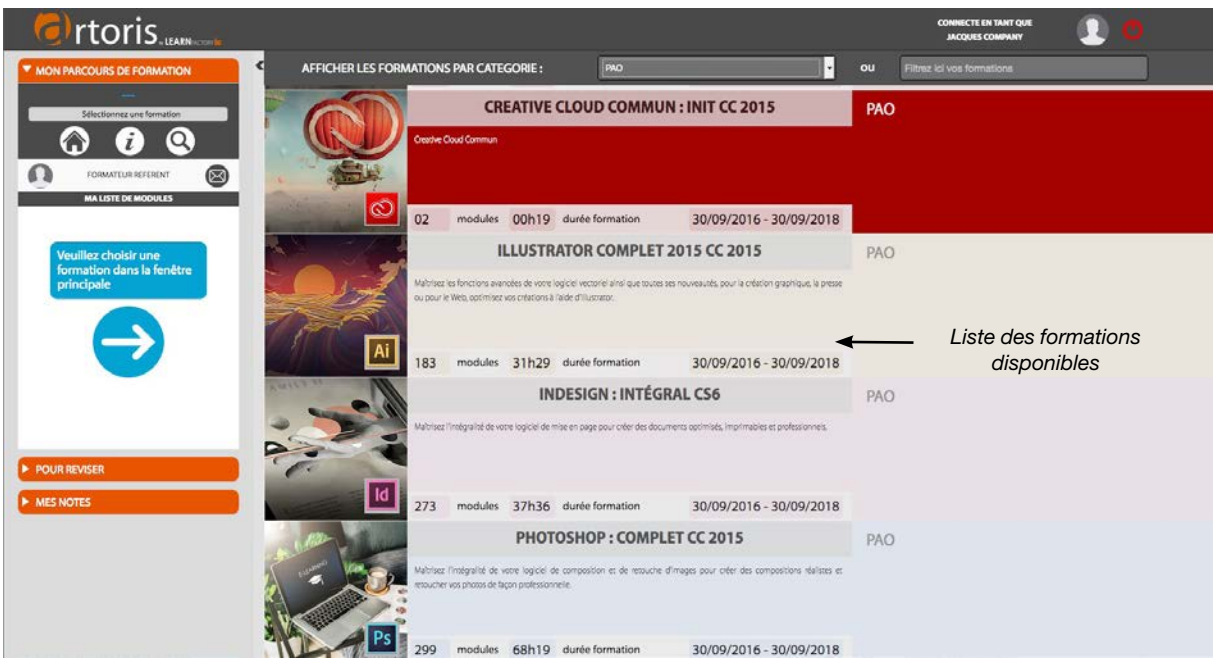

*Interface utilisateur: écran d'actuelle la Learn Factory*

6. Pop-up : fenêtre surgissante s'affichant devant la fenêtre principale

<span id="page-12-0"></span>Le tutoriel comme outil de formation : quelles compétences pour le milieu professionnel du graphisme ?

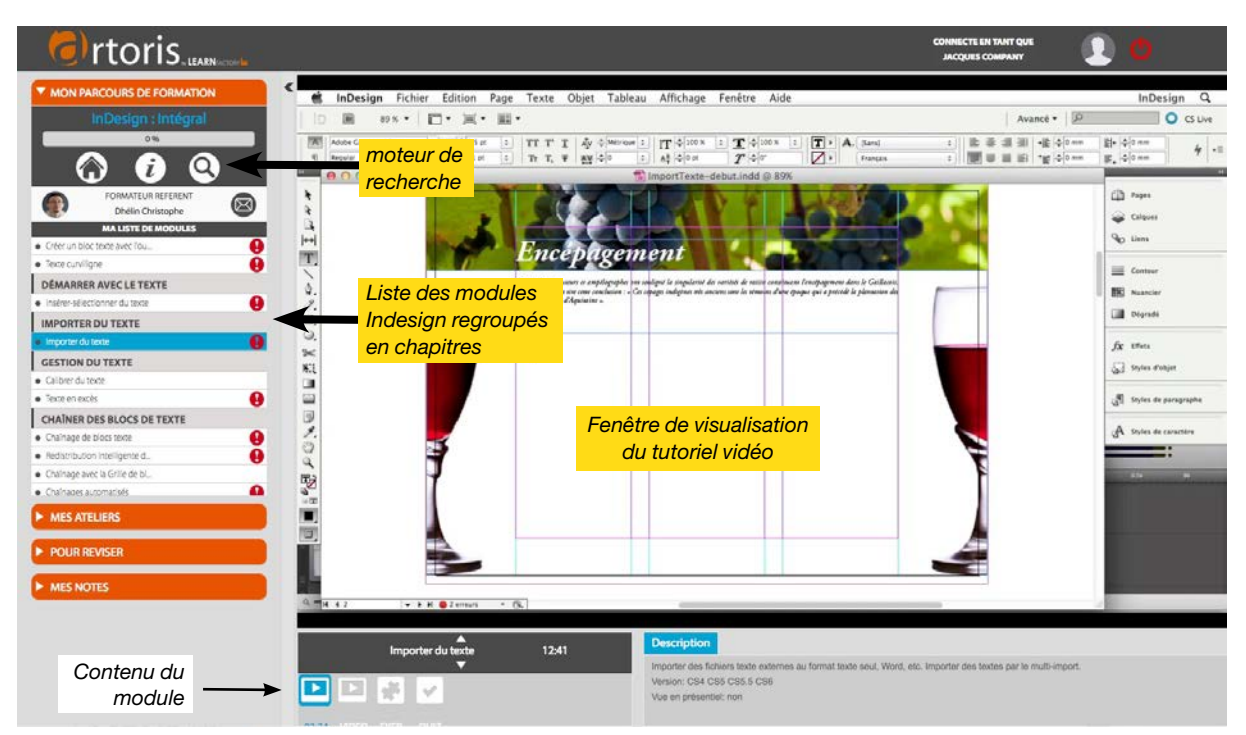

*Interface utilisateur: contenu de la formation Indesign*

# 1.2.2. L'interface formateur

Une fois connecté, le formateur a accès à l'ensemble du catalogue des formations en ligne. L'interface lui permet de personnaliser, s'il le désire, le parcours de formation des apprenants notamment dans le cadre des formations *« intra »*. Il peut construire ainsi une formation composée de modules et ateliers en puisant dans les ressources disponibles dans l'ensemble du catalogue.

Le formateur a aussi la possibilité de consulter les statistiques issues des quiz réalisés par les apprenants.

# <span id="page-13-0"></span>2. Les tutoriels: formats et finalités

# 2.1. Tentative de définitions: tutoriel et tuto

Il est difficile de trouver une définition standardisée et consensuelle du néologisme *« tutoriel »*.

Le terme viendrait de l'anglais *« tutorial »* que le dictionnaire anglais *« Oxford Dictionaries »* définit ainsi:

*An account or explanation of a subject, printed or on a computer screen, intended for private study. 'online tutorials and reference guides'<sup>7</sup>*

Traduction: exposé ou explication d'un sujet, en format imprimé ou électronique, destiné(e) à être utilisé(e) dans le cadre d'un apprentissage individuel. *« Tutoriels en ligne et guides de référence »*.

Dans sa définition anglaise, le terme ne porte pas sur un domaine d'application particulier. Cependant, il semble être passé dans la langue française via le domaine informatique pour désigner selon Wikipédia:

*« Un guide d'apprentissage du type tutorat, destiné en particulier au domaine informatique et permettant d'aider l'utilisateur novice à se former de manière autonome à l'utilisation d'un logiciel, à un langage de programmation ou à des jeux interactifs.*

*Le tutoriel est un outil pédagogique qui peut se présenter sous la forme d'un autre logiciel, d'une vidéo, d'un document textes/images électronique ou papier, constitué d'instructions détaillées pas à pas, le plus souvent par étapes. »* (Wikipédia 2018)8.

Bien que largement employé, le néologisme *« tutoriel »*, ne fait son entrée officielle dans la langue française qu'en 2016. C'est le Petit Larousse qui lui fait une place dans ses pages mais sous la forme apocopée *« Tuto »*. Une forme *« raccourcie »* qui pourtant lui donne une signification bien plus large que celle de son origine strictement informatique désignant une aide à l'utilisateur d'un logiciel:

*« Tuto, nom masculin (abréviation de tutoriel): guide d'apprentissage, sur support papier ou sur Internet, constitué d'instructions visuelles (photos, vidéos) montrant comment réaliser une tâche dans des domaines très variés tels que les loisirs créatifs, le bricolage, la beauté, la cuisine, la photo, etc. »<sup>9</sup>*

Si le tutoriel s'applique au domaine de l'informatique, le terme « tuto » porte lui sur des domaines bien plus vastes. Béatrice Guillier qui, dans son blog *« Le Boudoir et l'Atelier »*10, analyse que *« Le petit* 

<sup>7.</sup> English Oxford Linin Dictionaries. Disponible sur: <https://en.oxforddictionaries.com/definition/tutorial> - Consulté le 20/08/2018

<sup>8.</sup> Wikipédia : Disponible sur: <https://fr.wikipedia.org/wiki/Tutoriel>- Consulté le 20/08/2018

<sup>9.</sup> Dictionnaire Larousse en ligne. Disponible sur: [http://www.larousse.fr/dictionnaires/francais/tuto\\_nm/10910810?q=tuto#11044507](http://www.larousse.fr/dictionnaires/francais/tuto_nm/10910810?q=tuto#11044507) - Consulté le 20/08/2018

<sup>10.</sup> Guillier, Béatrice. « Le phénomène des tutos. Apprentissage et transmission du geste à l'heure du 2.0 ». Blog « Le boudoir et l'Atelier ». 2016. Article disponible sur: <https://boudoir.hypotheses.org/409> - Consulté le 20/08/2018

*Larousse prend ainsi en compte l'émergence progressive d'un phénomène spécifique, qui n'est pas celui des tutoriels (un mot qui reste attaché à son origine informatique: un logiciel permettant de se former à d'autres logiciels), mais des « tutos »*. »<sup>11</sup>

Il se dégage de ces définitions plusieurs caractéristiques du tuto(riel) $12$ :

<span id="page-14-0"></span>

- son but: pédagogique
- son mode d'apprentissage: en autonomie, *« les apprenants sont davantage libres dans leur apprentissage. Ils peuvent déterminer leurs buts, choisir leur parcours, leur progression et réguler leur apprentissage grâce aux nombreuses possibilités apportées par les logiciels. »* (Amadieu, Tricot, 2014)
- le moyen employé: visuel (image ou vidéo)
- le support de diffusion: le support statique ou animé *(cf. [page 16](#page-15-1) et [page 19](#page-18-0))*
- les domaines d'application: l'informatique (logiciels, outils internet) pour le terme tutoriel; et par extension, biens d'autres, pour le tuto (loisirs créatifs, bricolage, beauté, cuisine, photo, etc.).

# 2.2 Caractéristiques du tutoriel informatique

# 2.2.1 Le procédé pédagogique

Qu'il concerne l'informatique ou tout autre domaine, le tuto(riel) pour ambition nous amener à un résultat: l'utilisation d'un outil, la réalisation d'une tâche…

La promesse de ce résultat est souvent explicitée dans l'intitulé du tuto(riel): *« De vrais conseils et astuces pour un teint parfait »*, *« Comment peindre un mur »*, *« Améliorer la netteté de vos photos »*, *« Apprendre à gérer ses projets et gagner du temps avec Trello »*…

Cette manœuvre aura pour but aussi de lui assurer une large audience s'il est diffusé sur Internet.

Son apport en matière d'apprentissage est principalement technique.

Le procédé utilisé, souligné dans quelques définitions, est celui du *« pas à pas »*. Le tutoriel suit un scénario plus ou moins élaboré, même s'il laisse la place à l'improvisation dans les commentaires qui accompagnent une vidéo. Il détaille pas à pas, étape après étape, les tâches à accomplir afin d'arriver à un résultat:

*« L'utilisateur est heureux de trouver des repères visuels, des enchaînements d'étapes et des points de sécurité par exemple pour réparer son parquet, marcotter sa vigne, faire un tableau Excel, ou encore utiliser le dernier logiciel à la mode. Ces tutoriels facilitent la vision* 

11. Dictionnaire Larousse en Ligne : <https://www.larousse.fr/dictionnaires/francais/tuto/10910810>

12. Tuto(riel) : terme que j'ai choisi pour désigner à la fois le tutoriel vidéo informatique et le tuto

<span id="page-15-0"></span>*d'ensemble d'une activité humaine, aide à en saisir le déroulement et facilitent la mémorisation13. »* (Cristol 2015)

Par ailleurs, le tutoriel s'inscrit dans un apprentissage en autonomie. L'apprenant consulte le tutoriel, en fonction de ses besoins. Cette autonomie est d'autant plus renforcée du fait que le tutoriel est consultable depuis un smartphone, une tablette, un ordinateur portable. Il favorise le nomadisme en permettant d'échapper aux contraintes d'un lieu d'apprentissage déterminé:

*« L'existence de ces tutoriels renforce le pouvoir capacitant de l'environnement14. Celui-ci devient plus favorable à l'autoformation. Les tutoriels facilement accessibles sur des terminaux mobiles (tablettes, smartphone) favorisent la capacité de l'individu de choisir quand il fait appel à une aide extérieure. Il est mieux à même de s'auto-diriger dans son apprentissage. Offrant une réponse rapide, ces tutoriels soutiennent aussi rapidement la motivation, car ils accélèrent les retours d'expérience entre l'appréhension d'une tâche, une aide et la*  réalisation effective. Les boucles de rétroaction sont immédiates et la visualisation peut être *réitérée. La répétition sans user la patience du formateur permet d'aller à son rythme. »*<sup>15</sup> (Cristol 2015)

# 2.2.2. Les médias de diffusion

## <span id="page-15-1"></span>Le support statique

Longtemps le tutoriel a été diffusé sur papier. La formation en autonomie sur les logiciels de PAO passait par les consultations de livres dédiés à des logiciels. Ces livres qu'on peut trouver encore sur le marché sont de deux sortes :

- les livres dédiés au logiciel: leur approche est centrée sur les outils, ils détaillent les outils et fonctions du logiciel
- les livres d'exercices pratiques : ils consistent en une série d'exercices pratiques à réaliser. Ils sont généralement accompagnés de fichiers numériques fournis sur CD ou à télécharger.

Le tutoriel se présente alors sous la forme d'une série d'illustrations statiques (captures d'écran) choisies à bon escient et accompagnées de texte. Dans une tentative de représentation figée d'un *« processus dynamique »*, il appartient ensuite aux apprenants *« de devoir construire par eux-mêmes la dynamique d'un système ou son processus »*. Son système cognitif *« doit simuler des mouvements ou des processus dynamiques à partir d'informations statiques. »* (Amadieu, Tricot, 2014)

La proportion images/textes peut varier suivant l'approche du support:

<sup>13.</sup> Denis, Cristol. Article « Les tutoriels nous permettent d'apprendre autrement ». 2015. Blog « Apprendre autrement ». Disponible sur: http://[4cristol.over-blog.com/2015/10/les-tutoriels-nous-permettent-d-apprendre-autrement.html.](http://cristol.over-blog.com/2015/10/les-tutoriels-nous-permettent-d-apprendre-autrement.html.) Consulté le 20/08/2018.

<sup>14.</sup> Peter Falzon, définit un environnement capacitant (EC) comme un environnement qui permet aux personnes de développer de nouvelles compétences et connaissances, d'élargir leurs possibilités d'action, leur degré de contrôle sur leur tâche et sur la manière dont ils la réalisent, c'est-à-dire leur autonomie. Source :<http://meziadimalika.wifeo.com/index-fiche-45114.html>

<sup>15.</sup> Denis, Cristol. Article « Les tutoriels nous permettent d'apprendre autrement ». 2015. Blog « Apprendre autrement ». Disponible sur: http://[4cristol.over-blog.com/2015/10/les-tutoriels-nous-permettent-d-apprendre-autrement.html.](http://cristol.over-blog.com/2015/10/les-tutoriels-nous-permettent-d-apprendre-autrement.html.) Consulté le 20/08/2018.

- approche *« outil »* du logiciel: le support passe en revue les outils et fonctions du logiciel. Le texte est privilégié, il décrit la fonction de l'outil, l'accession à l'outil. L'image montre l'outil tel qu'il se présente dans le logiciel.
- approche *« pratique »* : le support propose des exercices pratiques. Les images sont privilégiées, elles présentent les étapes clés du processus de l'exercice à réaliser sous forme de captures d'écran. Le texte, en appui, décrit les manipulations à exécuter (accession à l'outil dans les menus, valeurs des réglages…)

Les deux approches peuvent aussi être combinées sur certains supports.

### Ci-après, deux exemples d'approches tirés de livres dédiés à Photoshop:

- Approche généraliste: description des palettes *« couleurs »* et *« nuancier »* et des outils *« options de formes »*.

Le texte est privilégié. Ce qui compte ici c'est de décrire en détail les outils voire les manipulations. Les quelques images présentent les palettes des outils.

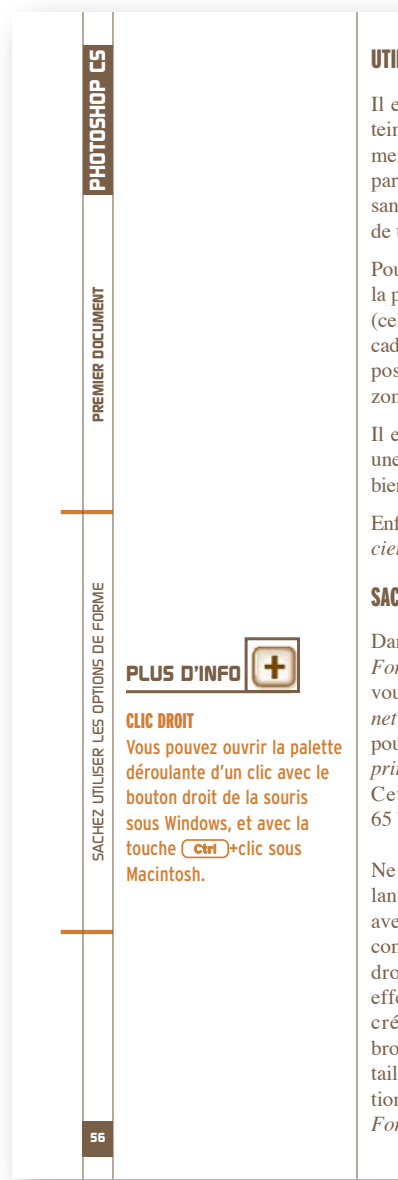

### UTILISEZ LES PALETTES COULEUR ET NUANCIER

Il est également possible d'utiliser la palette *Couleur* pour choisir une nouvelle teinte. Si la palette n'est pas visible sur votre plan de travail, sélectionnez-la dans le menu **Fenêtre/Couleur**. Dans cette palette, il est possible de créer une couleur à partir de ses composantes de base (RVB, CMJN, Lab…). Pour changer de composantes de base, allez dans le menu déroulant de la palette *Couleur* (bouton en forme de triangle, en haut à droite) et sélectionnez le mode désiré.

Pour créer une nouvelle couleur, sélectionnez dans la palette la couleur de premier plan ou d'arrière-plan (celle qui est sélectionnée est entourée d'un double cadre). Puis faites varier les curseurs de chaque composante ou entrez directement les valeurs dans les zones de saisie.

Il est également possible de « piquer » directement une couleur dans le spectre du bas de la palette, ou bien de sélectionner le blanc ou le noir en bas à droite.

Enfin, vous pouvez également utiliser la palette *Nuancier*, qui vous propose des nuances prédéfinies.

#### SACHEZ UTILISER LES OPTIONS DE FORME

Dans la barre des options, à gauche, se trouve la palette déroulante des options de *Forme* (il faut avoir sélectionné l'outil **Pinceau**). C'est à l'aide de cette palette que vous pouvez changer la taille du pinceau et ses caractéristiques (*Arrondi flou*, *Rond net, Effets spéciaux…*). Il suffit de sélectionner dans la liste la forme souhaitée. Vous pouvez également modifier la taille de la forme choisie à l'aide du curseur *Diamètre*

*principal* de la palette déroulante. Cette palette contient par défaut 65 brosses différentes.

Ne confondez pas la palette déroulante *Forme* de la barre des options avec la palette *Formes* située dans le conteneur de palettes (zone grisée à droite de la barre des options). En effet, la première ne permet pas la création de nouvelles formes de brosses (sauf en ce qui concerne la taille), mais elle met à votre disposition les formes créées dans la palette *Formes*.

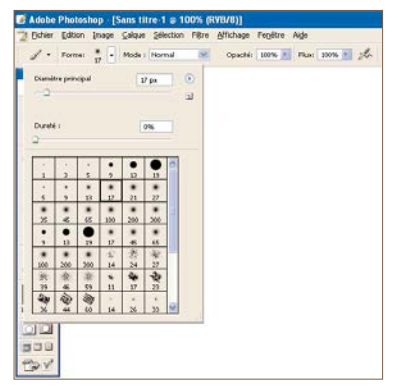

*Source: Abode® Photoshop - Se Former - Franck Lacaze - Éditions Micro application, 2004, p.56,57*

# - Approche pratique: exercice à réaliser avec un fichier fourni *« Reproduire l'effet d'un film infrarouge »*

Les images sont privilégiées. Les captures d'écrans présentent les 6 étapes clés de l'exercice à réaliser. Le texte décrit des manipulations à exécuter.

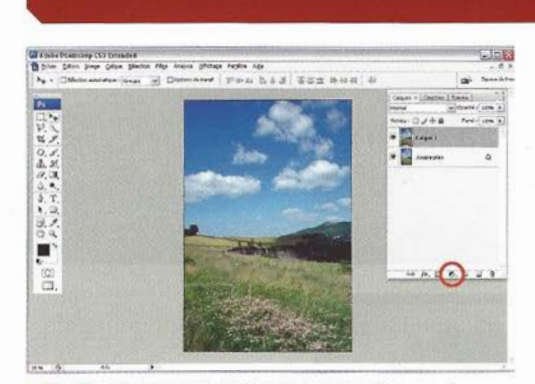

Ouvrez l'image initiale depuis Photoshop par le menu П. Fichier>Ouvrir. Affichez la palette des calques en pressant la touche F7. Dupliquez le calque d'arrière-plan via Ctrl + J. Cliquez sur l'icône Créer un calque de réglage, en bas de cette palette.

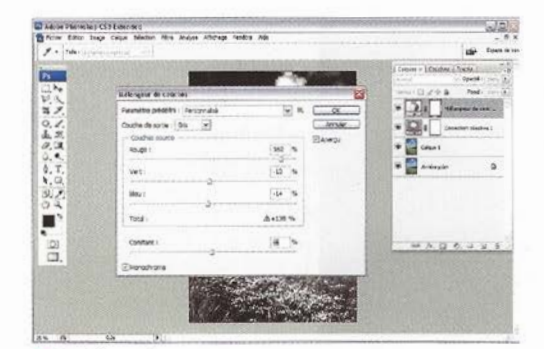

Cliquez à nouveau sur l'icône Créer un calque de réglage<br>et choisissez Mélangeur de couches. Cochez la case Monochrome : la couche de sortie sera donc le gris. Réglez les paramètres comme indiqué et validez par OK.

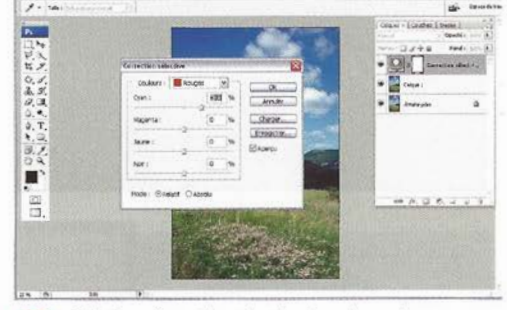

02. Reproduire l'effet d'un film infrarouge

Choisissez Correction sélective. Pour les couleurs Rouges,  $\mathbf{2}$ réglez Cyan : 35 % ; pour les cyans, Noir : 100 % et Cyan : -5 % ; pour les bleus, Noir : 100 %; pour les blancs, Noir : -100 %; pour les gris, Noir : 20 %. Validez en cliquant sur OK.

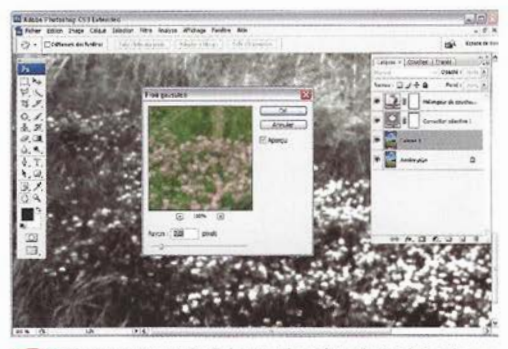

Placez-vous sur le Calque 1 dans la palette des calques.  $\begin{pmatrix} 1 \end{pmatrix}$ Allez dans le menu Filtre>Atténuation>Flou gaussien. Choisissez un rayon de 2,0 pixels, puis validez en cliquant sur OK.

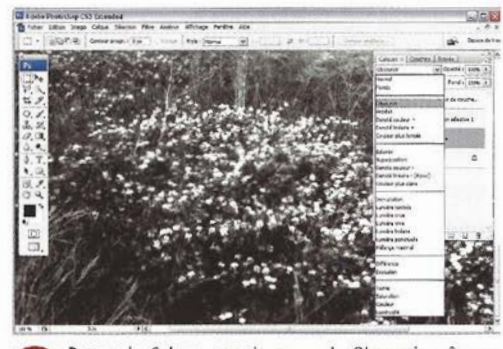

Passez le Calque 1 copie en mode Obscurcir grâce au 65. menu déroulant Mode de fusion, situé dans la partie supérieure de la palette des calques.

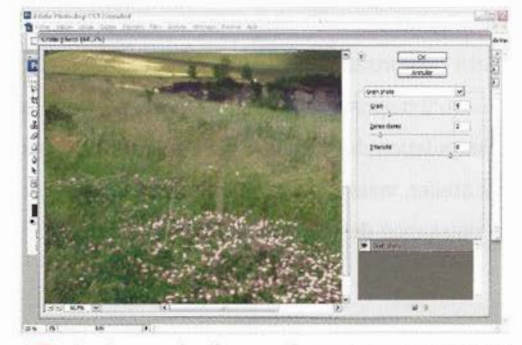

Rendez-vous dans le menu Filtre>Artistiques>Grain photo  $\bigodot$ et appliquez les paramètres Grain : 4; Zones claires : 2; Intensité : 8. Validez. Enfin, fusionnez le Calque 1 avec celui d'arrière-plan via le menu Calque>Aplatir l'image.

11

*Source: Cahier 5 d'exercices Photoshop - Trucages et photomontages - Pascal Curtio - Éditions Eyrolles - 2008 - p10 et 11*

# <span id="page-18-0"></span>Le support animé

Dans le tutoriel vidéo dédié à un logiciel, l'image figée devient animée et constitue l'essence du tutoriel. Elle consiste généralement en une capture vidéo d'écran. Elle enregistre les manipulations faites sous le logiciel: le but étant que l'apprenant reproduise le geste sur son écran.

Afin d'attirer l'attention de l'apprenant, les captures vidéos sont animées par des effets de zoom, de surbrillance, d'objets ou de textes apparaissant à l'écran.

Le texte écrit devient commentaire oral des actions qui sont réalisées à l'écran. Au-delà du simple commentaire des manipulations exécutées à l'écran, le commentateur peut également apporter des informations complémentaires : astuces, raccourcis claviers, limite des outils, etc.

La captation de la vidéo et des commentaires qui l'accompagnent se fait au moyen de logiciels dédiés tels *Camtasia* et *ScreenFlow*. Ces logiciels assurent également la postproduction de la captation vidéo et du son: montage, ajout d'effets sur l'image et le son, de textes, d'éléments graphiques, de quiz. Enfin, les logiciels permettent l'export du montage final vers des formats vidéo, htlm ou scorm…

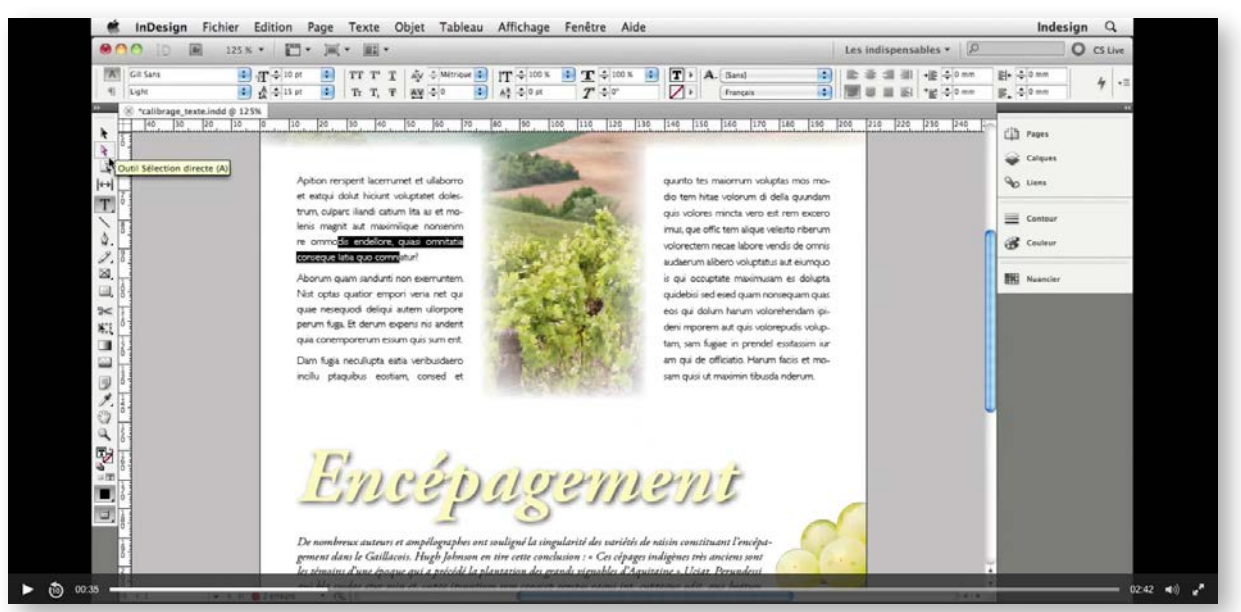

#### *Aperçu d'un tutoriel vidéo*

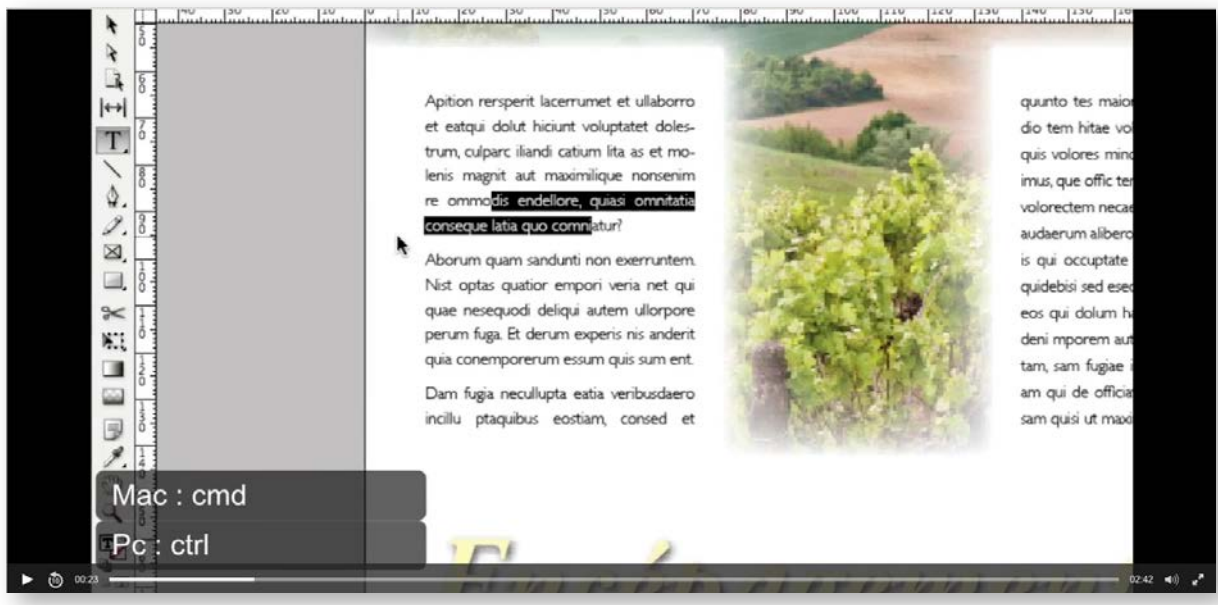

*Aperçu d'un tutoriel vidéo avec animation de zoom et apparition de texte*

<span id="page-19-0"></span>Diffusé sur des plateformes internet dédiées à la vidéo telles que *Youtube*, *Dailymotion*, le tutoriel vidéo est aujourd'hui largement et majoritairement consulté par rapport au support statique. Il reproduit les schémas du tutoriel sur support papier de manière dynamique. Dans leur ouvrage *« Apprendre avec le numérique - Mythes et réalités »* Franck Amadieu et André Tricot résument les apports des vidéos et informations dynamiques dans l'apprentissage:

*« Un des intérêts des technologies multimédias est de permettre une diffusion d'informations dynamiques qui ne pourraient être présentées avec des supports papiers ou qui impliqueraient l'utilisation d'objets réels. Les informations dynamiques sont généralement difficilement transposables dans des formats traditionnels fixes tels que des images ou des schémas car présenter les mouvements à partir d'images fixes nécessite un nombre d'états intermédiaires importants afin de traduire l'évolution. Les animations ou encore les vidéos apparaissent donc tout à fait adaptées pour diffuser la dynamique d'un contenu car elles consistent en des séquences d'images décrivant un mouvement d'objets dessinés ou simulé (Mayer & Moreno, 2002). »* Amadieu, Tricot (2014)

Au regard des études faites sur l'apprentissage via les vidéos et les informations dynamiques, ils préconisent certains principes à suivre pour créer et/ou utiliser des animations adaptées aux apprenants :

- Présenter des informations dynamiques n'a d'intérêt que si les contenus possèdent un caractère dynamique;
- Animer l'essentiel et non les détails afin d'orienter l'apprenant vers les parties les plus pertinentes de l'animation (via l'utilisation d'effets de zoom, d'indices visuels, de parties mises en surbrillances…);
- Limiter le nombre d'informations : l'animation exige de garder en mémoire des informations qui sont amenées à disparaître de l'écran au bout de quelques secondes. Le maintien à l'écran d'informations sous forme de texte notamment peut s'avérer pertinent;
- Segmenter les animations en des animations courtes : segmenter les étapes d'un processus plutôt que de les traiter dans une seule animation. *« Fractionner ainsi l'animation aide l'apprenant à se représenter la structure temporelle, c'est-à-dire les étapes qui composent le processus et leur longueur. Ainsi, les associations des informations en mémoire se feront plus facilement. »* (Amadieu, Tricot 2014)

## 2.2.3. Le tutoriel inscrit dans un parcours de formation

L'offre de tutoriels gratuits dédiés aux logiciels est immense sur les plateformes vidéos *Youtube* et *Dailymotion*. Celle-ci n'émane pas forcément de professionnels. Il est alors rare et laborieux d'y trouver une offre de qualité qui émane d'experts et qui propose un ensemble de tutoriels organisés dans un parcours de formation proposant de maîtriser l'ensemble des fonctions et outils d'un logiciel. Les tutoriels proposés sur ces plateformes traitent dans leur grande majorité quelques points du logiciel mais pas de l'ensemble.

L'apprenant désireux d'acquérir en ligne des compétences professionnelles dans un logiciel se dirigera vers les plateformes payantes. Leur offre de tutoriels est de qualité, variée, structurée en un ou plusieurs parcours qui traitent du logiciel et de ses applications. Elles sont conçues par des experts qui délivrent un transfert de compétences réel. C'est à ce titre que le coût de l'abonnement à ces plateformes peut être perçu, par les professionnels, comme un réel investissement.

Parmi les sociétés leaders, on trouve la plateforme de *Linkedin*, *Linkedin Learning*. La société est devenue le leader du marché suite au rachat de *[Lynda.com](http://Lynda.com)* en 2015. *[Lynda.com](http://Lynda.com)*, leader américain qui avait acheté la société autrichienne *Vidéo2brain* en 2013. Le réseau *Linkedin* qui continue d'exister en marque propre a lui été acheté par la société *Microsoft* en 2016 pour la somme de 26 milliards de dollars !

Nombre de professionnels des arts graphiques, parmi lesquels je m'inscris, et notamment ceux qui dispensent des cours dans les centres de formation et en milieu universitaire et scolaire sont abonnés à ces plateformes. Leur offre leur permet:

- d'accroître leurs compétences sur les logiciels qu'ils utilisent
- de se former aux mises à jour des logiciels
- de se former sur d'autres logiciels
- de faire de la veille technologique

# Je présente ci-dessous quelques exemples de formations en ligne sur un logiciel de PAO afin d'analyser comment ces formations, constituées de tutoriels, sont organisées. Je me concentrerai sur le logiciel Indesign:

Lorsqu'on saisit *« Indesign »* dans le moteur de recherche de *Linkedin*, 41 cours (parcours de formation) sur Indesign nous sont proposés et ceux-ci ne représentent pas moins de 1609 vidéos !

Pour chaque cours disponible, sont précisés l'intitulé du cours, le nom de l'expert qui anime le cours, la durée totale du cours et les compétences visées :

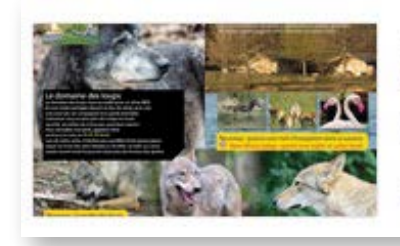

# L'essentiel d'InDesign CC 2017

Par : Pierre Ruiz

COURS

Il reste 4 h 46 min · Compétences : Typographie, Design

*Source: Linkedin* ([https://www.linkedin.com/learning/search?entityType=COURSE&keywords=Indesign\)](https://www.linkedin.com/learning/search?entityType=COURSE&keywords=Indesign))

## Caractéristiques des cours

- Durée: elle varie de 1h09 pour un cours dédié à la création d'un CV sous Indesign jusqu'à 10h20 pour un cours dédié à la création d'un livre, d'un dépliant et de pdf.
- Composition: les cours sont constitués de tutoriels vidéos (capture vidéo d'écran) et de vidéos
- Organisation : chaque cours comprend plusieurs chapitres hiérarchisés suivant le modèle :

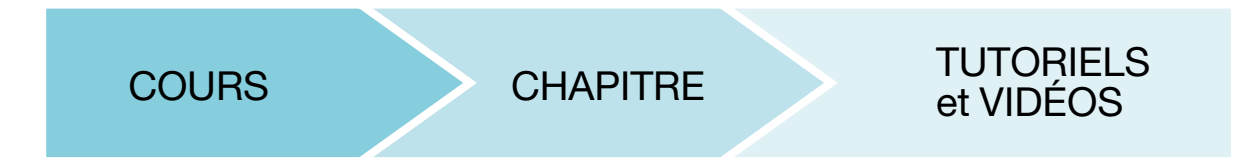

- Durée des vidéos: de 40 secondes à 8 minutes
- Pièces jointes aux cours: la plupart des cours comprennent des fichiers sources de travail à télécharger (images et fichiers Indesign).

- Thématiques des cours: Elles sont multiples et il peut paraître difficile de les classer.

Cependant, je proposerais de les classer suivant leur approche du logiciel. On en distingue 3.

- <span id="page-21-2"></span>- L'approche « outil » : elle concerne les outils du logiciel. Elle vise à acquérir des compétences sur les outils, les mises à jour, certaines fonctions du logiciel. Elles peuvent être exhaustives et proposer une formation complète sur le logiciel ou *« partielles »* et ne se concentrer que sur certaines fonctions ou outils. Les tutoriels qui composent les cours sont centrés sur les outils du logiciel.
- <span id="page-21-0"></span>- L'approche « pratique » : elle vise à atteindre un résultat via l'utilisation de plusieurs outils ou fonctions du logiciel. Ce résultat peut être la création d'un document spécifique ou la réalisation d'une tâche déterminée via le logiciel. Les tutoriels qui composent les cours présentent les différentes étapes nécessaires à la réalisation du résultat.
- L'approche « métier » : nettement moins traitée que les précédentes approches, elle vise à transmettre des compétences relatives au métier dans lequel s'inscrit le logiciel. Elle dépasse ainsi le seul cadre du logiciel pour embrasser celui de la culture du métier. En ce qui concerne les logiciels dédiés aux industries graphiques, elle peut traiter la couleur, la typographie, le graphisme…

Pour illustrer mes propos, je prendrais l'exemple de la thématique de la couleur dans Indesign qui sera traitée différemment suivant l'approche:

- dans une approche outil: les tutoriels se concentreront sur les outils traitant de la couleur: le nuancier, la palette couleur…
- dans une approche pratique: un ensemble de tutoriels pourra cibler la réalisation d'un document RVB destiné à être mis en ligne, ou un document CMJN destiné à être imprimé…
- dans une approche métier: des tutoriels pourront traiter des contextes d'utilisation des couleurs RVB ou CMJN: le web ou l'impression.

# Quelques exemples de cours disponibles sur *Linkedin Learning* concernant Indesign et classifiés suivant leur approche:

<span id="page-21-1"></span>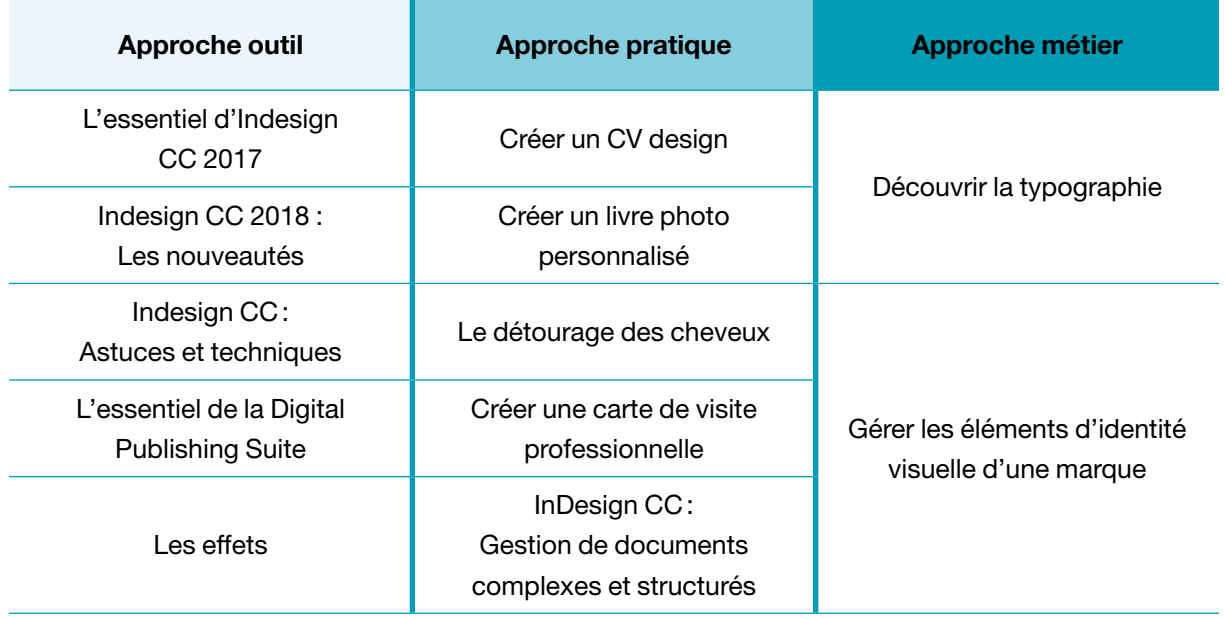

<span id="page-22-0"></span>Des cours sont disponibles sur plusieurs versions du logiciel, la version la plus ancienne datant de 2010 (Indesign CS4) et la plus récente de 2018 (Indesign CC 2018). On pourrait s'étonner de la présence de cours dédiés à des versions anciennes voire obsolètes mais elle se justifie par le fait que certains apprenants travaillent encore sur d'anciennes versions d'Indesign. De plus, les formations sur les dernières versions ne comprennent pas forcément de tutoriels traitant des outils qui n'ont pas ou peu évolué.

Dans la masse des cours proposée pour un seul logiciel, la première difficulté pour l'apprenant, consistera à trouver le cours qui correspond à sa recherche. S'il n'a pas une idée claire de ce qu'il recherche, la tâche peut paraître difficile, surtout pour le novice.

Il apparaît alors intéressant de s'interroger sur ce que va chercher un apprenant dans un tutoriel et quand il va le chercher.

# 2.2.4. Que va chercher l'apprenant dans le tutoriel et quand?

## Le tutoriel: une réponse immédiate à une question précise quel que soit l'endroit où on se trouve

Il apparaît évident que la consultation d'un tuto(riel) émane d'un questionnement. Largement diffusé sur internet, disponible gratuitement ou pas, le tuto(riel) apporte une réponse immédiate à toute question et ce, où que l'on se trouve, depuis son smartphone, sa tablette, son ordinateur.

*« [...] le tuto paraît pouvoir répondre à toutes les questions dans tous les domaines, ce qui explique sa forte intégration à notre quotidien. Pour savoir comment découper un ananas, visser une étagère au mur ou faire des gâteaux sans four, notre premier réflexe est souvent de nous ruer sur notre ordinateur pour poser la question à Google. Là où l'on appelait un proche, qui peinait parfois à nous expliquer la manœuvre à distance, on se réfère à présent aux vidéos tutos, majoritairement hébergées sur YouTube. »*<sup>16</sup>

Afin de cerner ce qui motivait les consultations de tutoriels vidéos dédiés aux outils informatiques, j'ai sondé mon entourage. Parmi plusieurs exemples, je prendrai l'exemple significatif de E. S., cadre commerciale dans une société de transport:

E.S. utilise la messagerie électronique Outlook. Un problème s'est posé à elle: créer une signature dans le logiciel. Bien qu'utilisant le logiciel quotidiennement, E.S. était dans l'incapacité de créer une signature.

Plutôt que de consulter l'aide du logiciel ou l'aide d'un collègue, son premier réflexe a été de consulter le moteur de recherche Google, d'afficher les résultats vidéos afin de trouver un tutoriel. Après la consultation laborieuse de plusieurs tutoriels inadaptés (problèmes de versions de logiciels ne correspondant pas à sa version, explications confuses…) E. S. a enfin trouvé un tutoriel lui permettant d'atteindre le résultat qu'elle recherchait.

Ainsi, on peut déduire que ce que va chercher l'utilisateur d'un logiciel lorsqu'il consulte un tutoriel est bien la solution à un problème précis, voire un blocage.

<sup>16.</sup> Guillier, Béatrice. « Le phénomène des tutos. Apprentissage et transmission du geste à l'heure du 2.0 ». Blog « Le boudoir et l'Atelier ». 2016. Article disponible sur: https://boudoir.hypotheses.org/409 - Consulté le 20/08/2018

La consultation de tutoriel ne répond pas ici à une démarche visant à maîtriser l'ensemble du logiciel mais plutôt à résoudre un problème relatif à un point précis.

## Le tutoriel: une aide à la veille technologique

S'ils semblent destinés aux profanes, les tutoriels, et je le sais au regard de ma propre expérience, sont aussi largement consultés par les professionnels des industries graphiques.

Ainsi, j'ai souhaité consulter mes pairs professionnels et experts dans les logiciels afin de savoir ce qu'ils allaient chercher dans un tutoriel et quand ils les consultaient.

La démarche peut être motivée par le besoin de résoudre un problème comme nous l'avons vu précédemment. Elle concernera alors des outils et fonctions avancées d'un logiciel mais des aspects que le professionnel traite rarement dans son travail.

Cependant, il apparaît aussi que la démarche peut-être tout autre. La consultation de tutoriels, pour le professionnel, se révèle être un outil lui permettant d'assurer une veille technologique, qui peut être définie ainsi:

*« Il s'agit de l'activité mise en œuvre par l'entreprise pour suivre les évolutions susceptibles d'influer sur le devenir de son métier. Elle est, comme le dit Steven C. Wheelwright, « constituée par l'ensemble des techniques visant à organiser de façon systématique la collecte, l'analyse, la diffusion de l'exploitation des informations techniques utiles à la sauvegarde et à la croissance des entreprises. »*. (Rouach, 2010)

Le professionnel des industries graphiques est confronté à une en évolution constante des outils informatiques qu'il utilise, des tendances du graphisme. Pour lui, *« se mettre à la page »*, fait partie intégrante de son activité. Assurer une veille techniques lui permet d'anticiper les évolutions, d'être réactif face aux évolutions techniques et graphiques. Enfin, elle est un moyen de ne pas se laisser porter par la routine de son travail et de ne pas être dépassé. En somme, elle assure la survie de son travail.

Parmi tous les outils disponibles (l'abonnement à des flux RSS, les réseaux sociaux, Google alert…) la consultation de tutoriels est largement répandue chez les professionnels des industries graphiques. Plutôt que d'avoir recours aux tutoriels gratuits disponibles sur les plateformes *Youtube*, etc., le professionnel préfère s'abonner aux plateformes payantes. Elles proposent des contenus de qualité conçus par des experts. Le coût de l'abonnement est largement amorti par le transfert de compétences qu'opèrent ces plateformes. D'un point de vue technique informatique et logiciel, *Linkedin*, *Vidéo2brain*, *[Lynda.com](http://Lynda.com)* sont largement cités par les professionnels. En ce qui concerne la veille des tendances graphiques, on pourrait citer *[Skillshare.com](http://skillshare.com)* qui propose, dans sa gamme, des tutoriels très techniques à thématiques graphiques destinés à des professionnels maîtrisant l'outil informatique.

Il est difficile de répondre à la question *« Quand est faite la veille technologique par un professionnel? »*. Je citerai M. G., graphiste et gérant d'un studio de création graphique:

*« J'essaie de me maintenir à la page dès que mon travail de production m'en laisse le temps. Je consulte des blogs, des tutoriels sur [Skillshare.com](http://Skillshare.com) pendant mes heures de travail ou en dehors. [...]. C'est indispensable. »*

Ainsi, le temps dédié à la veille technologique n'est pas forcément inscrit à l'agenda des professionnels. Indispensable néanmoins, il passe après les impératifs de productions et peut s'opérer pendant ou en dehors des horaires de travail.

<span id="page-24-0"></span>Cette question soulève le problème de la formation des professionnels et de leur capacité à dégager du temps pour se former en autonomie ou dans des centres de formation. Elle soulève aussi la question de l'autonomie dans l'apprentissage en ligne et des stratégies qu'ils développent pour assurer cet apprentissage.

# 2.3 Quelques caractéristiques saillantes des tutoriels chez Artoris

## 2.3.1 Organisation des formations en ligne

Sur la Learn Factory, les formations sur les logiciels de PAO sont chapitrées suivant les grandes thématiques du logiciel. Chaque chapitre comprend un ensemble de modules.

## Composition des modules

Le module traite de points précis du logiciel. Il comprend un ou plusieurs tutoriels, un pdf récapitulatif des points traités dans les tutoriels et des fichiers à télécharger et enfin, un quiz.

Les quiz peuvent être des QCM<sup>17</sup>, de listes à ordonner, des associations de mots, des textes à trous... Outre leur rôle de réactivateur des informations traitées dans les modules, ils ont un rôle d'évaluation formative. Aucune évaluation sommative n'est mise en œuvre. Les quiz font office d'auto-contrôle et d'auto-évaluation du ou des tutoriels visionnés. Ils permettent une individualisation de la formation. En effet, l'apprenant peut les réaliser quand il a le temps, et estimé qu'il était prêt. Ils font alors office de garde-fou pour l'apprenant, lui permettant de retravailler des modules en fonction de la réussite aux quiz. En effet, L'interface offre la possibilité à l'apprenant de revisionner les modules dont les résultats sont inférieurs 10 %, 25 %, 50 % ou 75 %. Notons que ce taux d'exigence de réussite est fixé par l'apprenant.

*Schéma type de l'organisation des formations aux logiciels de PAO chez Artoris :*

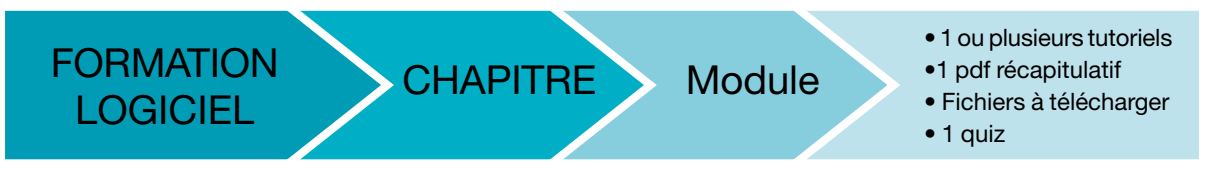

Outre la visualisation des modules, l'apprenant a la possibilité de réaliser des ateliers. Il s'agit d'exercices pratiques abordant des thématiques du logiciel à réaliser sur des fichiers téléchargeables. L'apprenant devra alors lire les consignes de l'atelier sur un pdf et réaliser l'exercice en autonomie. Un corrigé sous forme de tutoriel vidéo est inclus dans l'atelier ainsi qu'un quiz d'évaluation. Bien qu'ils soient des exercices pratiques pouvant embrasser plusieurs notions, leur approche reste centrée sur des fonctions et outils du logiciel. Ils ne visent pas à créer un document de toutes pièces comme dans les cours d'approche *« pratique »* que nous avons vus en [page 22.](#page-21-0)

## Une organisation des parcours de formation centrée sur les outils

<span id="page-25-0"></span>

L'approche des logiciels qui a motivé l'organisation des formations est une approche outil. Comme nous l'avons vu précédemment, elle se concentre sur les fonctions et outils du logiciel. Son chapitrage détaille tous les aspects du logiciel (interface, documents et fenêtres, zoomer, gestions du texte, gestion des images…).

À titre d'exemples, la formation complète sur Indesign a une durée de 37h36 minutes et comprend 284 modules. Celle concernant Photoshop a une durée de 68h19 et comprend 299 modules. Notons que dans le cadre des formations *« initiation »*, et *« intra »* le parcours peut-être personnalisé et/ou raccourci afin de ne pas noyer l'apprenant dans une masse de modules.

Chez Artoris, les buts affichés de l'organisation des contenus en ligne relatifs aux logiciels de PAO sont:

- de proposer une formation exhaustive ou partielle, sur les logiciels de PAO, centrée sur les outils et adaptée au niveau de l'apprenant;
- de fournir les ressources qui devront être visionnées, dans le cadre des formations blended, avant certaines journées en présentiel;
- de fournir une aide à l'apprenant après sa formation.

En effet, dans un parcours de formation blended ou présentiel ne comprenant que 4 ou 5 jours de formation, l'effort cognitif demandé à l'apprenant est immense. Le temps d'assimilation est extrêmement réduit et, en conséquence, la maîtrise du logiciel n'est pas chose acquise. L'apprenant devra *« se faire la main »* sur son poste de travail suite à sa formation.

Les contenus disponibles sur la plateforme et mis à la disposition de l'apprenant pendant les 3 à 6 mois suivant sa formation ont pour ambition de répondre aux questions et aux blocages que pourrait avoir l'apprenant en situation de production.

## 2.3.2 Une formation segmentée en grains pédagogiques: quels intérêts?

## L'intérêt pour l'apprenant

Chez Artoris, le grain pédagogique tutoriel ne traite que d'un point précis du logiciel, il n'aborde que très rarement plusieurs notions afin de ne pas charger la mémoire de l'apprenant.

Le tutoriel, autant que possible, n'excède pas 7 minutes, au-delà, il est recommandé de le découper en plusieurs tutoriels. En effet, les tutoriels longs demandent un gros effort cognitif, saturent la mémoire de l'apprenant et ne présentent, alors, pas intérêt par rapport au tutoriel sur papier:

*« [...] Lorsque la quantité d'informations transitoires18 est trop importante, les animations sont trop exigeantes au sens où elles saturent la mémoire des apprenants. À l'inverse, lorsque les animations sont présentées sous forme de sections courtes, leur efficacité devient supérieure à celle des formats statiques car elles ne saturent plus la mémoire. Les apprenants ont la possibilité de traiter chaque section dans les limites des capacités de la mémoire humaine. »* (Amadieu, Tricot, 2014)

<sup>18.</sup> Informations transitoires: informations amenées à disparaître à l'écran

<span id="page-26-0"></span>*« [...] L'aspect continu d'une animation peut-être difficile parce que, s'il n'y a pas segmentation des différentes étapes d'un phénomène, il est difficile pour la mémoire d'arriver à organiser les informations. [...] Les animations sont assez contraignantes et exigeantes cognitivement […] »* (Amadieu, 2015)<sup>19</sup>

De plus, cette segmentation présente un intérêt en termes d'organisation des contenus pour l'apprenant:

*« Cela permet de bien organiser le contenu et de présenter une structure claire au formé. Il peut ainsi décider lui-même du nombre de modules à réaliser en une seule fois, selon sa motivation.20 »*

# L'intérêt pour Artoris

Pour Artoris, la segmentation des formations permet de concevoir des parcours de formation personnalisés. Dans le cadre des formations *« intra »*, le formateur a la possibilité de concevoir, sur la plateforme Learn Factory, des formations personnalisées. Il puisera dans les ressources disponibles, d'un ou plusieurs logiciels, les modules traitant les sujets qui seront abordés dans la formation.

Par ailleurs, les constantes mises à jours des logiciels de PAO imposent à la société Artoris de mettre à jour régulièrement les tutoriels. Cela implique, il va de soi, un coût certain pour l'entreprise. La segmentation des formations permet de ne mettre à jour que les modules devenus obsolètes.

On notera toutefois qu'un module obsolète ne sera pas forcément supprimé de la plateforme. Des versions anciennes des logiciels sont toujours utilisées par les apprenants en production.

Enfin, afin de maîtriser les coûts, la pertinence et la pérennité d'un nouvel outil ou d'une fonction sont évaluées par le coordinateur pédagogique en amont de la création du module.

## <span id="page-26-1"></span>2.3.3 Statistiques de consultation des tutoriels Indesign

J'ai souhaité consulter les statistiques de la plateforme afin de cerner quels tutoriels d'Indesign étaient consultés *(voir annexes 1 et 2)*.

Ces statistiques présentent les données depuis la mise en service de la plateforme. Elles nous renseignent sur le nom du module, son niveau (initiation ou perfectionnement) et sur deux données :

- la donnée *«* modules commencés » : le module est considéré comme commencé lorsque l'apprenant a visionné en partie le ou les tutoriels qui le composent et/ou n'a pas répondu au quiz d'évaluation
- et la donnée *«* module validés » : le module est considéré comme validé lorsque l'apprenant a visionné les tutoriels qui le composent et a répondu au quiz d'évaluation

Il apparaît que:

- Au 1er juillet 2018, on dénombre 21 801 consultations. Le rapport entre *modules commencés* et *modules validés* indique que les modules sont validés dans 61 % des cas

<sup>19. «</sup> Les vidéos et informations dynamiques favoriseraient les apprentissages ». Interview de Franck Amadieu, 2015. Disponible sur: <https://www.youtube.com/watch?v=zxIY33ZFN5g> - Consulté le 28/08/2018

<sup>20.</sup> Sydologie, le magazine de L'innovation pédagogique : Article « E-learning : comment impliquer l'apprenant à distance ? » Disponible sur: [http://sydologie.com/2014/12/e-learning-comment-impliquer-lapprenant-meme-distance-2](http://sydologie.com/2014/12/e-learning-comment-impliquer-lapprenant-meme-distance-2/) - Consulté le 28/08/2018

505 IND-G-06-01 Créer et annuler des tracés transparents PERFECT 18 22

de consultation (13 306 fois). Dans 39 % des cas (8 495), l'apprenant ne visionne pas l'ensemble des tutoriels du module et/ou ne répond pas au test d'évaluation.  $\frac{1}{2}$ 53 Indianum (1555 independent de seul de seul de la format de originale perfect in  $\frac{1}{2}$ 

- Les modules les plus validés sont des modules de niveaux initiation dans leur majorité. Il s'agit des modules qui ouvrent la formation et concernent l'appréhension de l'interface d'Indesign et les réglages à effectuer sur le logiciel. The contour PERFECT 13 AND-03 CREER under the contour PERFECT 17 21 21 21 21 21 21 - Les modules les plus valides sont des modules de niveaux initiation dans leur majorité. Il s'a  $\frac{1}{2}$  Indeed,  $\frac{1}{2}$  is the séparation PERFECT 20 223  $\frac{1}{2}$  in  $\frac{1}{2}$ 

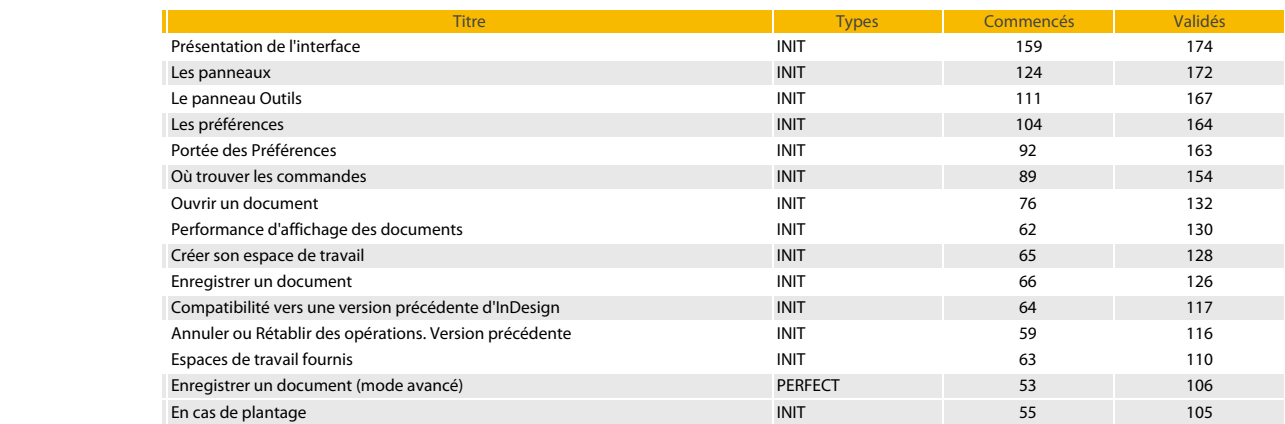

- Les modules les moins validés sont des modules de niveaux perfectionnement. Ils concernent des  $\frac{1}{2}$ fonctions avancées, complexes et périphériques (E-pub...), les outils peu utilisés dans le logiciel (l'outil ciseaux…), les hyperliens. International main initiative des cellules in the cellules in the cellules in the c 101 ISTO BRANDOOD, OOMPIOAOD OF POMPHONDIQUO (L. PUBLICI), TOO OBMIO POR GMIDOO GRAND TO TOGION

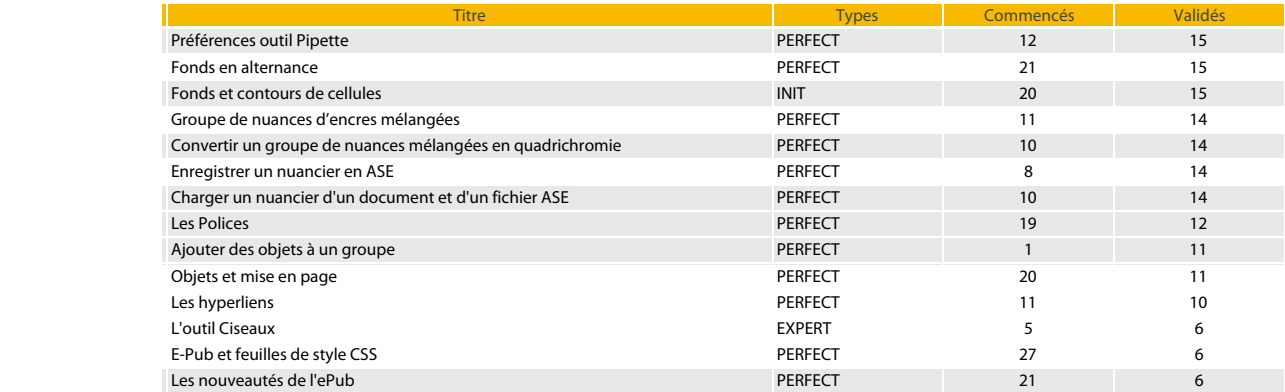

 $449$  Indeed in the colonial section of the colonial section of the colonial section of the colonial section  $\mathbf{r}_1$ EGS approximations de visionnent principalement que les premiers modales des formations index ne suivent pas le parcours dans son intégralité. Il est curieux de constater que les modules les plus 419 IND-C-01-03 Modifier repères de document INIT 39 73 consultes ne concennent pas les points essentiels, les plus interessants voire les points les plus t d'Indesign. On peut s'étonner de la faible consultation de la plupart des modules. 386 IND-A-02-02 Ouvrir un document-mode avancé PERFECT 70 103 Les apprenants ne visionnent principalement que les premiers modules des formations Indesign. Ils 396 IND-A-02-12 Performance d'affichage des documents (mode avancé) PERFECT 48 100 consultés ne concernent pas les points essentiels, les plus intéressants voire les points les plus difficiles 398 IND-A-03-02 Naviguer par le menu ou le panneau Pages INIT 47 98

Celle-ci me conduit à plusieurs hypothèses qu'il faudrait confirmer en lançant une étude auprès des appropante obez Artoria. Je propase de fermular estaines bypothèses interprétatives : 496 Independence avec les proposes de commercialisme avec les points independents in the segments in the segment 389 ISBN 1989 ISBN 1989 ISBN 1989 ISBN 1989 ISBN 1989 ISBN 1999 ISBN 1999 ISBN 1999 ISBN 1999 ISBN 1999 ISBN 1990 apprenants chez Artoris. Je propose de formuler certaines hypothèses interprétatives :

#### Hypothèse 1: L'apprenant absent  $\overline{\phantom{a}}$ 486 IND-F-07-01 Panneau Habitan de texte Indian de texte Indian de texte Indian de texte Indian de texte Indian 426 IND-C-03-01 Créer des repères manuels Independent des repères manuels INIT 41 86 April 1990 de la propriét<br>Le propriété de la propriété de la propriété de la propriété de la propriété de la propriété de la propriété d

Les apprenants ne consultent pas la plateforme: 403 IND-A-05-03 Zoom (mode avancé) PERFECT 42 84

- $\bullet$  soit parce qu'ils p'ont pas le temps 427 IND-C-03-02 Manipuler repères existants Indiana de la construction de la construction de la construction d  $\bullet$  soit parce qu'ils n'ont pas le temps
- $\bullet$  soit paras qu'ille p'en respontant pas la bosain quite à lour formation 63 IND-E-03-04 Metric à jour et réédit et réédit et réédit de la lieu de la lieu de la lieu de la lieu de la li  $42.2$  Indeed, the montage INIT  $\alpha$  table denotes the montage INIT  $\alpha$  table denotes the montage INIT  $\alpha$  $\bullet$  soit parce qu'ils n'en ressentent pas le besoin suite à leur formation

#### $45.5$   $21$  inner  $27$  sing in  $27$  shows in  $27$  shows in  $27$  shows in  $27$ 574 IND-K-01-01 Paramètres de couleurs INIT 35 59 Hypothèse 2: L'apprenant abandonne

Les apprenants abandonnent:

- parce qu'ils ne trouvent pas la solution pratique à leur problème?
- parce qu'ils ne sont pas assez motivés pour consulter d'eux-mêmes la plateforme de manière régulière

## Hypothèse 3: l'apprenant face à une interface déficiente

<span id="page-28-0"></span>

- L'interface est-elle un frein à la consultation?
- L'interface ne permet pas de trouver les ressources recherchées?

# 2.4 Limites du tutoriel en termes de transfert de compétences

Nous avons vu que l'approche des formations en lignes sur les logiciels de PAO de la société Artoris, était centrée sur les outils et que les plateformes de formations en lignes proposent aussi ce type de parcours.

L'apprenant qui consulte les tutoriels de tels parcours apprend à utiliser les outils et fonctions du logiciel de manière segmentée, sans proposition de parcours visant à la création d'un document ou la réalisation d'une tâche mobilisant plusieurs outils, sans offre de savoirs techniques et culturels propres aux métiers dans lequel s'inscrit l'utilisation du logiciel (l'impression, le web…).

Dans des formations blended, et 100 % distancielles, la rencontre avec un formateur, en présentiel ou synchrone à distance vient pallier ce manque. Chez Artoris, elle est l'occasion d'appliquer les notions traitées sur la plateforme via la réalisation d'exercices pratiques, de mises en situation de production.

Le formateur, fort de son expertise professionnelle, opère aussi un transfert de compétences relatives à son métier.

Mais qu'en est-il lorsque la formation ne prévoit pas ces rendez-vous? Qu'en est-il aussi lorsque l'apprenant, au terme de sa formation, se trouve en situation de production avec néanmoins des ressources *« outil »* à disposition sur une plateforme?

L'apprenant est-il alors assez performant? Est-il en capacité de mettre en œuvre un processus de création de document ou de tâches mobilisant des outils qui sont traités de manière segmentée en ligne. D'autre part, a-t-il les compétences relatives aux métiers du graphisme dans lesquels s'inscrit son utilisation du logiciel.

En somme, les parcours de formation *« outils »* délivrent-ils assez de compétences permettant à l'apprenant d'utiliser le logiciel de manière efficiente dans un cadre particulier?

<span id="page-28-1"></span>J'éclaire, ci-dessous, mes propos par trois exemples concrets, les deux premiers sur Photoshop et le deuxième sur Indesign permettant de mettre en lumière les limites des apports de compétences des tutoriels et de leur organisation en parcours « outil » :

### Sur Photoshop: détourer une partie d'une image

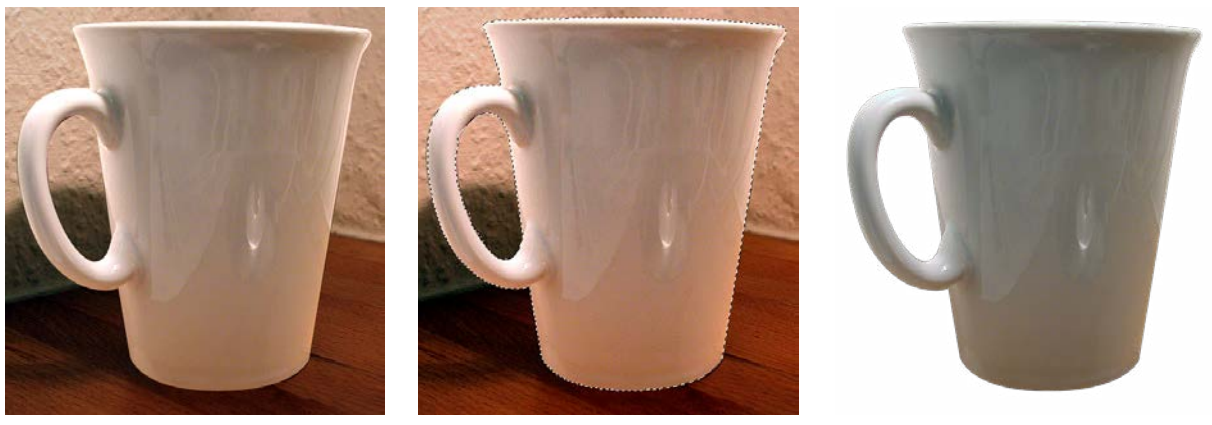

*Objet à détourer Objet sélectionné Objet détouré*

Une des compétences à acquérir impérativement sous Photoshop, pour qui prétend le maîtriser, est le détourage. L'exercice consiste à sélectionner une partie d'une image afin de l'extraire de son fond. Il faut pour cela sélectionner la partie en question, grâce aux outils de sélection disponibles dans le logiciel. Une fois sélectionnée, la partie inutile est rendue transparente ou effacée. Photoshop possède près de 10 outils de sélection, chacun ayant sa spécificité (sélectionner suivant la forme, la couleur, etc.).

Sur la plateforme Learn Factory, l'apprenant en distanciel devra visionner 13 modules afin d'acquérir la pratique du détourage!

Chaque image à détourer est un monde en soi, l'exercice n'est pas une mince affaire; bien des professionnels vous le confirmeront. Lorsque l'apprenant doit détourer un objet dans une image lors d'un exercice pratique en formation synchrone, on peut constater qu'il:

- peut se sentir désarmé face à une nouvelle image à détourer. Le tutoriel invite à répéter des manipulations sur une image déterminée, *« adaptée »* à l'utilisation de l'outil mais confronté à une nouvelle image à détourer lors d'exercices en formation synchrone, l'apprenant peut se sentir perdu.
- ne sélectionne pas forcément l'outil le plus pertinent: l'apprenant dispose d'une large palette d'outils mais aura tendance à utiliser systématiquement l'outil qu'il maîtrise le plus.
- ne sait pas combiner les différents outils de sélection: dans bien des cas, un seul outil de sélection ne suffit pas pour détourer une image, il faut savoir combiner l'utilisation de plusieurs outils de sélection.

En somme, l'apprenant n'est pas assez performant sur un exercice pratique de détourage (perte de temps et mauvaise qualité du détourage).

Sa performance est aussi altérée car il n'affiche pas son image à une bonne échelle sur son écran. En effet, travailler une sélection dans Photoshop consiste aussi à utiliser le zoom afin de s'assurer d'un bon résultat.

### Corriger la colorimétrie d'une image sous Photoshop

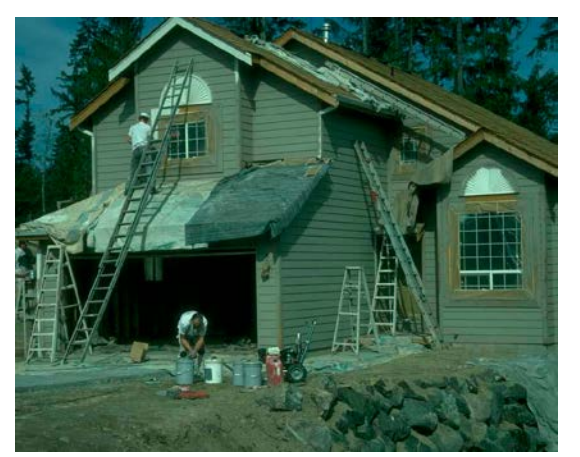

*Image à corriger Image corrigée*

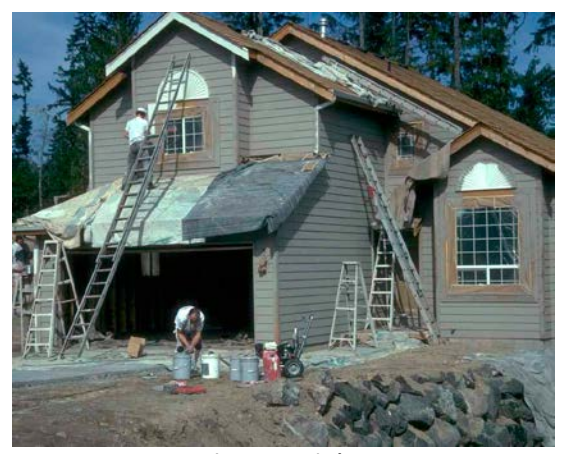

Corriger la colorimétrie d'une image est un exercice incontournable que l'utilisateur de Photoshop doit maîtriser impérativement. Comme dans le cas précédent, l'apprenant dispose d'une large palette d'outils lui permettant de corriger une image. Chaque outil de réglage est l'objet d'un module.

L'apprenant dispose d'une large palette d'outils et a généralement du mal, en formation synchrone, à déterminer les outils qu'il va utiliser. Comment peut-il procéder à la correction si aucun tutoriel ne traite du diagnostic colorimétrique d'une image?

En présentiel, j'incite mes apprenants à diagnostiquer une image avant qu'ils ne se lancent dans des corrections hasardeuses. Ce diagnostic est la première étape indispensable de la tâche. Elle permet de cibler les réglages de Photoshop qui seront utilisés pour corriger l'image. Le diagnostic porte sur quelques points :

- La luminosité et le contraste de l'image: l'image est-elle sous ou surexposée, manque-telle de contraste?
- La dominante<sup>21</sup> de l'image: l'image présente-t-elle une dominante (bleu, jaune, magenta, verdâtre…)?
- La netteté de l'image: l'image est-elle suffisamment nette?

Une fois que le diagnostic est réalisé, l'apprenant cible les corrections à apporter et identifie les outils qu'il va utiliser.

Il s'avère que cette étape n'est pas traitée dans un tutoriel, chez Artoris et dans bien d'autres tutoriels que l'on peut trouver sur les plateformes payantes et gratuites. Il n'existe pas d'outil capable de faire ce diagnostic et c'est peut-être la raison pour laquelle il n'est pas traité dans des tutoriels. Aucune ressource ne transmet la compétence du diagnostic afin de dépasser le strict cadre des outils de corrections.

<sup>21.</sup> Dominante : variation chromatique indésirable des couleurs dans toute l'image, qui peut être due à la lumière réfléchie d'un objet avoisinant. Par exemple, beaucoup de photos prises avec un éclairage fluorescent présentent généralement une dominante de couleur verdâtre. Source : <https://helpx.adobe.com/fr/photoshop/key-concepts/color-cast.html> - Consulté le 28/08/2018

## <span id="page-31-0"></span>Sur Indesign: la création de marges

La création de marges est traitée en quelques secondes dans un tutoriel dédié à la création d'un document Indesign. Créer des marges dans un document Indesign ne présente pas de réelles difficultés et les apprenants n'ont aucun mal à les créer voire les modifier.

Cependant, dans le cas d'exercices pratiques consistant à créer un nouveau document, on s'aperçoit que les apprenants ne savent pas donner une bonne valeur aux marges car ce point n'est pas traité dans les modules.

Le module présente rapidement la fonction mais ne précise pas le rôle des marges ni les valeurs qu'on doit leur donner. Il n'accorde guère d'importance au sujet. Ceci est pourtant un point essentiel pour qui travaille sur un document destiné à être imprimé, ou pas. Les marges peuvent varier, entre autres, suivant la taille du document et l'aspect graphique qu'on veut lui donner.

En effet, les marges, ont deux fonctions :

- la première est technique: les marges délimitent une zone de sécurité (appelée format utile ou zone technique) au-delà de laquelle il est périlleux de placer du texte ou des éléments graphiques (logos, images). Si des éléments sont placés trop près des limites du document, ceux-ci peuvent disparaître ou être tronqués lorsque le document imprimé sera massicoté par l'imprimeur. Nombre d'imprimeurs définissent cette zone dans leur cahier des charges des fichiers à fournir.
- la deuxième est graphique : les marges structurent graphiquement un document, il est important de décider consciemment de leur taille et de leurs proportions.

Au regard de ces 3 exemples significatifs, et je pourrais en citer bien d'autres (créer un magazine sous Indesign, choisir des polices, la chaîne graphique…), je fais le constat que les tutoriels et leur organisation dans les parcours de formation *« outil »* présentent 2 limites dans leur capacité à transmettre des compétences:

## – Le tutoriel axé sur l'outil n'assure pas la performance de l'apprenant

La réalisation d'une tâche peut demander l'utilisation de plusieurs outils *(cf. Le détourage sous Photoshop, [page 29](#page-28-1))*.

D'une part, le tutoriel en soi, trop centré sur un outil en particulier, n'aide pas l'apprenant à se situer dans un processus visant à réaliser une tâche impliquant l'utilisation de plusieurs outils.

D'autre part, la segmentation des tutoriels dans un parcours de formation uniquement axé sur les outils, est un frein supplémentaire pour les apprenants. Si le parcours est axé sur une thématique outil, il n'aide pas l'apprenant à appréhender les étapes nécessaires à la réalisation d'une tâche impliquant un processus, une succession d'étape faisant appel à l'utilisation de plusieurs outils: créer un flyer, dans Indesign, ou créer un photomontage dans Photoshop, corrigé la colorimétrie d'une image déterminée nécessitant plusieurs réglages…

# – le format tutoriel présente des limites dans les transmissions des savoirs qu'imposent les métiers dans lequel s'inscrit le logiciel

Il renseigne sur l'outil du logiciel et pas assez sur le métier dans lequel s'inscrit le logiciel. La maîtrise d'un ou plusieurs logiciels de PAO est une porte d'entrée sur un métier. Réaliser des documents de qualité qui pourront être exploités en impression ou sur le Web implique de connaître certains impératifs techniques et culturels dépassant le cadre du logiciel.

# <span id="page-32-0"></span>3. Quelles compétences transmet le tutoriel?

Comme l'habit ne fait pas le moine, maîtriser un ou plusieurs logiciels de PAO ne fait pas le graphiste. Un métier ne se réduit pas à la maîtrise d'un outil informatique. Il englobe des savoirs qui dépassent largement le cadre de l'outil comme la connaissance de l'environnement professionnel (la chaîne graphique), la typographie, etc. Autant d'éléments difficilement transmissibles par le biais de formations sur les logiciels de PAO. Ces éléments s'acquièrent dans la durée, en école puis en multipliant les échanges avec l'ensemble des professionnels qui constituent le milieu: graphistes, imprimeurs, rédacteurs, photographes, etc.

Ainsi, l'apprenant qui a pour ambition d'acquérir des compétences sur des logiciels de PAO n'acquiert pas l'ensemble des compétences nécessaires pour devenir graphiste.

Néanmoins, la maîtrise partielle ou globale des outils de PAO ouvre à l'apprenant, une porte vers les métiers du graphisme. Les compétences que le tutoriel transmet sont d'ordre technique, elles permettent de réaliser des tâches techniques dans le logiciel (créer un flyer, réaliser un photomontage…).

Mon but ici n'est donc pas de définir les compétences du graphiste afin de savoir si les tutoriels peuvent transmettre ces compétences. La tâche est bien trop vaste et relèverait d'une approche sociologique des professions. Elle pourrait faire l'objet d'une étude en soi tant le métier de graphiste est pluridisciplinaire et en constante évolution comme le précisent Jean-Pierre Durand et Joyce Sebag dans leur ouvrage *« Métiers du graphisme »* :

*« Au-delà de la tradition imprimée, l'identité visuelle, le logotype, puis les sites web et enfin les jeux vidéo ou l'animation 3D, ont ouvert de nouveaux lieux d'expression du graphisme. La pluridisciplinarité est au cœur de l'évolution actuelle du graphisme et c'est sûrement ce qui lui permet d'évoluer avec autant de liberté. Toujours selon Michel Wlassikoff. « Chercher le cœur du métier équivaut à retrancher une activité ou à circonscrire le graphisme, alors que c'est un métier qui évolue avec le support (papier ou virtuel) ». »*

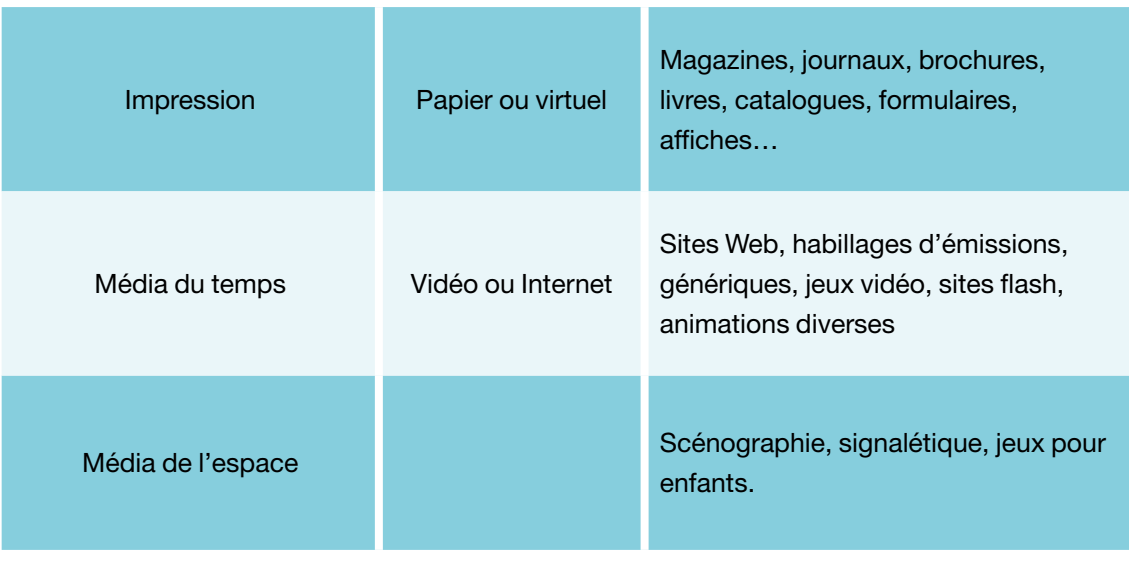

*Tableau 1: Types de support du graphisme*

(Durand, Sebag, 2011)

## <span id="page-33-0"></span>3.1 Identifier les compétences que transmet le tutoriel

En conséquence, ma réflexion m'a conduit à identifier non pas les compétences de graphiste qu'un tutoriel devrait transmettre mais plutôt celles qu'il ambitionne de transmettre à l'attention de l'utilisateur d'un logiciel de PAO. En effet, cet utilisateur peut, certes, être graphiste mais pas seulement.

Nombre d'apprenants, qui consultent sur internet des tutoriels, ou suivent une formation, n'aspirent pas à devenir graphistes.

Dans le cadre de son travail, ce public, que je rencontre en formation, est généralement amené à n'utiliser que ponctuellement les logiciels de PAO.

Je remarque que la décision de suivre une formation en PAO est souvent motivée par des enjeux économiques (internaliser des coûts de production, accélérer le processus de production de certains documents), le désir de faire évoluer son poste (étendre ses compétences), la volonté de mieux dialoguer et collaborer avec des partenaires des industries graphiques (imprimeurs, graphistes).

En définitive, ce qui importe c'est moins la compétence technique que dispense la formation que les apports professionnels qui en découlent: relation fluide avec les partenaires des industries graphiques, connaissance des contraintes des interlocuteurs, partage d'un langage commun…

À titre d'exemples, je citerai les cas significatifs de quelques apprenants que j'ai formés chez Artoris :

- une chargée de communication qui souhaite être formée sous Indesign afin de mieux collaborer avec ses partenaires graphistes et imprimeurs ;
- un agent de lancement de fabrication qui souhaite modifier en interne des fichiers d'impression de capsules de bouteilles de vin afin d'accélérer le processus de fabrication;
- une journaliste amenée à intervenir sur la maquette du journal pour lequel elle travaille;
- un photographe souhaitant créer ses propres supports de communication sans faire appel à un graphiste…

Ainsi, le cheminement me permettant de définir les compétences que transmet un tutoriel de PAO ne découle pas de l'identification des compétences attendues du graphiste. Il résulte de l'analyse des différents types de tutoriels sur internet, de leur organisation et de la tâche qu'ils nous proposent de remplir. Ce cheminement a enfin été éclairé par une phrase extraite de l'ouvrage d'André Tricot *« L'innovation pédagogique »* :

*« Si la compétence est la capacité d'un individu à réaliser une tâche, alors, pour décrire une compétence, nous avons besoin de deux éléments : la tâche et ce qui permet de réaliser la tâche. »* (Tricot, 2017)

Cet auteur nous invite donc à penser ensemble la tâche (dans notre cas utiliser un outil, ou parvenir à un résultat) et le moyen permettant de la réaliser (dans notre cas, le tutoriel et les tutoriels inscrits dans un parcours de formation).

Après avoir identifié le moyen, j'ai identifié, par regroupement les différents types de tâches qu'ils nous proposaient de réaliser.

<span id="page-34-0"></span>La réalité observée des compétences délivrées par les tutoriels et les parcours est si complexe qu'il est nécessaire d'en faire une analyse visant à simplifier cette réalité. Par simplification, j'entends d'en retenir les caractéristiques saillantes ; ce que Max Weber appelle *« L'idéal-type »*.

Je propose donc d'élaborer une typologie qui regroupe, pour classer les compétences, les éléments qui semblent fondamentaux. Bien, évidemment, cette typologie ne regroupe pas l'ensemble des situations que j'ai pu observer; tout comme une situation observable peut faire référence à plusieurs types.

Ce qui m'a permis d'élaborer cette typologie est le rassemblement, dans un ensemble des traits cohérents et spécifiques, des compétences afin de pouvoir les distinguer au mieux. Une telle opération permet de rendre intelligible la réalité observée qui est bien trop complexe. (Max Weber, 1992)

Je propose donc, à partir de cette typologie, 3 modèles de compétences que l'on peut rapprocher de la classification des approches de formations en ligne traitée en [page 22](#page-21-1):

- les compétences de type « outil » ;
- les compétences de type « pratique » ;
- les compétences de type « métier ».

## 3.2 La compétence « outil »

C'est la compétence première que transmet le tutoriel. Elle concerne l'aptitude de l'apprenant à utiliser les outils et fonctions du logiciel.

Elle sanctionne la capacité de l'apprenant à identifier les outils et à savoir les utiliser: *créer des couleurs, sélectionner des pixels à l'aide de l'outil baguette magique, créer un document dans Indesign*…

Le tutoriel traitant d'un ou quelques points d'un logiciel de PAO délivre une compétence partielle sur un logiciel mais pour autant essentielle. Il s'agit de compétences de base mais présentées sous une forme fragmentée.

Quant au parcours de formation ayant une approche outil détaillant l'ensemble des outils et fonctions d'un logiciel de PAO, il ambitionne lui de délivrer des compétences outils exhaustives. Mais comme nous l'avons vu, en situation d'autonomie, les apprenants rencontrent des difficultés pour suivre un parcours dans son intégralité.

La compétence outil est centrée sur l'utilisation des outils et des fonctions dans le strict cadre du logiciel, et exclut de fait toutes les autres compétences nécessaires ou requises au métier.

## 3.3 La compétence « pratique »

À un autre niveau, elle concerne l'aptitude à atteindre un résultat qui peut être la réalisation d'une tâche ou la création d'un document spécifique via l'utilisation de plusieurs outils qu'il s'agit de combiner: *corriger la colorimétrie d'une image, créer un flyer destiné à être imprimé, crée un bandeau destiné à être imprimé sur internet…*

Elle sanctionne la capacité de l'apprenant à mobiliser, dans un processus, différents outils et les fonctions d'un ou plusieurs logiciels.

<span id="page-35-0"></span>Ces compétences sont délivrées par les tutoriels ou les parcours de formation visant à atteindre un résultat. Ils présentent les différentes étapes nécessaires à la réalisation du résultat via l'utilisation d'un ou plusieurs outils, d'un ou plusieurs logiciels mais pas de l'ensemble des outils et des logiciels.

Ce parcours vise à être simplement reproduit en vue de combiner plusieurs outils mais sans réellement tenir compte de l'environnement professionnel dans lequel le résultat s'inscrira. Par exemple, créer une carte de visite sous Indesign à destination d'un garagiste ou d'un galeriste impose de s'adapter à la demande du client (choix de la typographie, du papier, couleur des logos…).

# <span id="page-35-1"></span>3.4 La compétence « métier »

Elle sanctionne la connaissance des éléments techniques et culturels du milieu professionnel dans lesquels s'inscrit la pratique du logiciel: connaissance de la chaîne graphique, impératifs techniques du print/du web, les notions de couleur RVB et CMJN, la composition, la typographie, les images libres de droit…

En conséquence, cette compétence est délivrée non pas dans des tutoriels qui enregistrent des manipulations à l'écran mais dans des vidéos dont l'objectif est davantage de présenter un environnement professionnel sous l'angle technique et culturel. Bien évidemment certains des prérequis du métier peuvent faire l'objet d'un tutoriel (les contraintes techniques de l'impression, les notions de couleur…). Mais dans l'ensemble ces compétences (la typographie, le graphisme, l'identité visuelle, la composition…) restent difficiles à formaliser sous la forme d'un tutoriel. C'est pour cette raison que l'on en trouve peu sur le marché des tutoriels.

Enfin, à la lecture de ces trois types, on pourrait avoir tendance à hiérarchiser ces compétences de la moins professionnelle à la plus professionnelle mais en réalité l'enjeu, pour le tutoriel et son organisation en parcours, consiste bien à combiner ces trois compétences.

# <span id="page-36-0"></span>4. Quelques pistes pour améliorer les tutoriels

Je souhaite proposer dans cette partie quelques pistes de réflexion visant à améliorer les tutoriels. Cette contribution pourra éventuellement permettre d'ajuster les tutoriels, autant dans leurs contenus que dans leurs organisations dans des parcours de formations.

Le pari consiste à dépasser le transfert de la seule compétence *« outil »* afin d'ajouter de la plus-value en termes de compétences *« pratiques »* et *« métiers »*.

Je proposerai dans une première sous partie des pistes pour le tutoriel et, dans une deuxième souspartie des pistes pour l'organisation des parcours de formation.

Ces pistes ont pour ambition commune de dépasser la transmission de la seule compétence outil pour viser à transmettre aussi les compétences *« pratiques »* et *« métier »* abordées dans le chapitre précédent.

## 4.1 Transmettre des compétences « métier » et « pratique » dans le tutoriel

Je ne traiterai pas ici du tutoriel visant à transmettre une compétence pratique. On le trouve généralement sur internet sur les plateformes gratuites se déroulant en une seule séquence vidéo. Il vise certes à nous mener à un résultat mais sa durée généralement trop longue n'en fait pas à un tutoriel de qualité (quantité d'informations transitoires trop importante et trop exigeante cognitivement). Dans ce type de tutoriel non segmenté, l'apprenant a du mal à traiter les différentes étapes du processus, il est contraint de revisionner les passages.

On en trouve quantités sur *Youtube:*

- *« Tutoriel Indesign: Débuter avec InDesign »* (créer un CV): 31 minutes et 38 secondes. consultable sur <https://www.youtube.com/watch?v=lPAM6STPqcA>
- « Comment restaurer tes anciennes photos avec Photoshop CC : 44 minutes et 55 secondes. Consultable sur <https://www.youtube.com/watch?v=PU4wkusBRgQ>

Je me consacrerai donc au tutoriel *« outil »* inscrit dans un parcours de formation.

L'enjeu consiste à apporter à l'apprenant des compétences *« pratiques »* et/ou *« métiers »* sans pour cela altérer la qualité du tutoriel en ce qui concerne la quantité d'information délivrée: trop d'information peut brouiller le but premier poursuivi par le tutoriel. En conséquence, il est important de veiller aussi à ce que cet apport n'altère pas la durée du tutoriel.

Il appartient donc au créateur de ressources d'apprécier ces apports et leur pertinence suivant l'outil ou la fonction traités dans le tutoriel.

L'apport *« pratique »* et *« métier »* peut se faire dans le tutoriel lui-même:

- via l'apport d'informations *« pratique »* ou *« métier »* écrites figurant dans des *« slides »*, glissées dans le tutoriel. Celles-ci marqueront des ruptures nécessaires visant à souligner l'importance des informations délivrées. Leurs intitulés peuvent être: *« Quelques conseils* 

*pour bien utiliser l'outil… », « À retenir », « Pour allez plus loin… », « Important », « Voir aussi »…* 

- Ces slides peuvent elles-mêmes contenir les informations ou renvoyer vers d'autres ressources annexées au module: d'autres tutoriels, des vidéos, des pdf, etc.

L'apport peut donc se faire aussi en périphérie du tutoriel, dans le module, au moyen:

- de tutoriels complémentaires :
	- Tutoriels combinant les outils (compétence pratique): *« Effectuer une sélection en combinant l'utilisation des outils de sélections »*,
	- Tutoriels abordant l'outil dans sa pratique du métier pour l'impression, pour le web (compétence métier): *« Faire le diagnostic de la colorimétrie d'une image avant de la corriger »*, *« Paramétrer les césures des mots dans Indesign afin de respecter les règles typographiques »*
- des vidéos : slides animés (Powerpoint, Prezi…), film d'animation, témoignage de professionnels des industries graphiques, des formateurs, reportages vidéo, liens vers des vidéos hébergées sur d'autres sites…
- des pdf

J'illustre ci-dessous mes pistes par un exemple significatif et le cheminement qui conduit à la création de ressources additionnelles au tutoriel:

### Exemple 1: La création d'un document sous Indesign *(cf. [page 32](#page-31-0))*

La création de document fait l'objet de tutoriels relativement chargés cognitivement. Ils passent en revue tous les paramètres nécessaires à la création d'un document (le format, l'orientation du document, les marges, les colonnes, les fonds perdus, document page en vis-à-vis…).

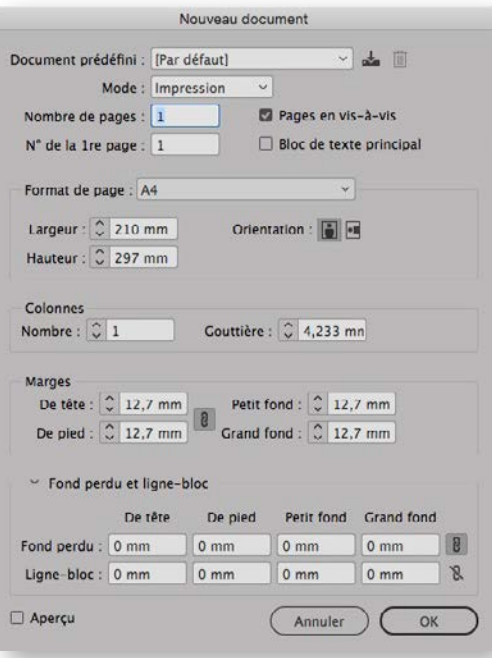

*Fenêtre de création de document sous Indesign*

<span id="page-38-0"></span>Il est difficile d'y ajouter des informations sur les valeurs que l'on doit donner aux marges *(cf. [page 32\)](#page-31-0)*  ou d'y glisser des informations expliquant la nécessité de créer des fonds perdus<sup>22</sup> dans un document destiné à être imprimé.

Nous sommes ici dans l'illustration parfaite des compétences *« métiers »* que doit délivrer le tutoriel pour dépasser le cadre de la stricte description de l'outil. L'apprenant en situation de production doit impérativement maîtriser ces points largement traités en présentiel par les formateurs mais pas assez dans les tutoriels.

Il est donc tout à fait pertinent d'apporter à l'apprenant en ligne des informations complémentaires sur les rôles technique et graphique des marges et le caractère technique et impératif de la création de fond perdus dans un document destiné à être imprimé.

La question *« Comment créer les marges et les fonds perdus? »* étant traitée dans le tutoriel. Il faut choisir le support qui véhiculera les informations expliquant les rôles et l'importance des marges et des fonds perdus.

Il n'est pas pertinent de l'expliquer dans un autre tutoriel. Expliquer une fonction ne revêt pas de caractère suffisamment dynamique imposant de le traiter dans un tutoriel vidéo: *« présenter des informations dynamiques n'a véritablement d'intérêt que si les contenus possèdent un caractère dynamique »* (Betrancourt & Tversky, 2000).

Le choix de la ressource se portera donc sur:

- un pdf présentant le rôle des marges et des fonds perdus
- une vidéo : slide animé, témoignage d'un formateur ou d'un professionnel… Je citerai, à titre d'exemple, une vidéo d'une Youtubeuse spécialisée dans les arts graphiques et sponsorisée par un prestataire imprimeur qui apporte, sur un ton humoristique, un bon éclairage sur les fonctions des marges et fonds perdus et bien d'autres informations sur les métiers des industries graphiques: https://youtu.be/5g4eYobbUbw

# 4.2 Proposer une offre diversifiée de parcours visant les trois compétences « outil », « pratique » et « métier »

Nous avons vu que certains parcours de formation en ligne, comme ceux qu'a développés Artoris sur la Learn Factory ou ceux proposés par les plateformes payantes *(cf. [page 22](#page-21-2))* étaient centrés sur les outils et fonctions des logiciels.

Ces parcours prouvent leur efficacité quand il s'agit, pour l'apprenant, d'apprendre à utiliser les outils et fonctions du logiciel. Cependant, ces parcours, trop axés sur les outils, sont limités dans leur capacité à faire atteindre à l'apprenant un résultat: la création d'un document, la réalisation d'une tâche particulière (compétence *« pratique »*). Ils peinent aussi à transmettre certains savoirs techniques et culturels propres aux métiers des industries graphiques (compétence *« métier »*).

<sup>22. «</sup> Fonds perdus » ou « Bords perdus »: zone qui se situe sur le périmètre extérieur du document. La zone est imprimée et ensuite coupée lors du façonnage. Dans cette zone de bords perdus on retrouve les traits de coupe. Les bords perdus permettent une coupe nette et garantissent que l'impression vient bien en bord de coupe. Source : Copy Média – Disponible sur: [http://www.copy-media.net/bords-per](http://www.copy-media.net/bords-perdus/)[dus/](http://www.copy-media.net/bords-perdus/) - Consulté le 28/08/2018

<span id="page-39-0"></span>Par ailleurs, on peut se poser la question du suivi de ces parcours: l'apprenant a tendance à ne pas les suivre dans leur intégralité, il se concentre uniquement sur les points qui l'intéressent.

Pour pallier ce manque, les plateformes payantes mettent à disposition des apprenants un nombre important de parcours dont l'approche n'est pas centrée sur l'outil mais sur des compétences pratiques et métiers. J'en ai cité quelques-uns en [page 22](#page-21-0).

Ces parcours *« pratiques »* et *« métier »* coexistent sur les plateformes avec les parcours d'approche *« outil »*. En ce sens, leur but n'est pas de proposer un seul type de parcours mais de proposer un éventail de parcours intégrant les trois approches afin de répondre aux demandes de l'apprenant dont les besoins de compétences sont divers (besoin de compétence outil et/ou compétence pratique et/ou compétence métier).

Il est à noter que l'organisation de ces parcours se fait au regard des compétences visées mais aussi des compétences attendues de l'apprenant pour réaliser le parcours. En conséquence, les parcours signalent généralement le niveau nécessaire que l'apprenant doit avoir pour réaliser le parcours : niveau *« initiation »* si l'apprenant est novice, ou *« perfectionnement »* si l'apprenant à déjà acquis des compétences sur le logiciel, comme nous l'avons vu chez Artoris ; niveaux *« débutant »*, *« intermédiaire »* et enfin *« avancé »* chez *Linkedin Learning*.

Je détaille ci-après les trois types de parcours.

## 4.2.1 Parcours « outil »

Concevoir un parcours *« outil »* sur un logiciel implique de traiter l'essentiel des outils et fonctions du logiciel dans des tutoriels. Dans cette approche du logiciel, le parcours est segmenté en chapitres qui traitent des grandes thématiques du logiciel. Il permet ainsi à l'apprenant de se repérer dans la formation, voire de ne visionner que ce qui l'intéresse. En effet, les statistiques de la consultation des modules Indesign de la société Artoris semblent confirmer que ce type de parcours *« outil »* n'est pas suivi dans son intégralité *(voir [page 27](#page-26-1))*. Ci-dessous, un extrait de parcours *« outil »* relatif à Indesign:

## Extrait d'un parcours outil

## Indesign - Niveau débutant + intermédiaire - 5h05 *(Source Linkedin Learning)*

### 1. INTRODUCTION [chapitre] [Tutoriels]

- Bienvenue dans « L'essentiel d'InDesign CC 2017 »
- Débuter avec InDesign
- Utiliser les fichiers d'exercice
- Paramétrer InDesign

## 2. PRENDRE EN MAIN INDESIGN [Tutoriels]

- Créer un dépliant de huit pages
- Sélectionner les polices du projet
- Choisir les couleurs du projet
- Placer du texte
- Chaîner du texte
- Préparer les styles de paragraphe (Vu)
- Importer les styles d'un autre document
- Importer des images
- Placer des images
- Mettre en forme du texte
- Exporter en format PDF
- Nettoyer et archiver le document

3. EXPLORER L'INTERFACE D'INDESIGN

# [Tutoriels]

- Découvrir le panneau d'outils
- Naviguer dans le document
- Organiser l'espace de travail
- Explorer les menus
- Utiliser les repères de règle
- Exploiter les modes d'affichage et d'épreuve
- ...

D'autre part, les logiciels de PAO sont complexes, ils sont souvent mis à jour, et ont de multiples applications. Les plateformes l'ont bien compris. Elles proposent, en conséquence, des parcours de formation que l'on pourrait qualifier de *« partiels »*, centrés eux aussi sur les outils et fonctions. Ils concernent des aspects précis du logiciel: *« Les nouveautés d'Indesign », « L'importation XML dans Indesign », « Gérer les longs documents avec InDesign CC »*.

## <span id="page-40-0"></span>4.2.2 Parcours « pratique »

Concevoir un parcours *« pratique »* vise à détailler les étapes nécessaires à la réalisation d'un document précis (créer un CV avec Indesign), ou d'une tâche précise (corriger la colorimétrie d'une image). Le chapitrage de tels parcours matérialisera ses étapes.

Le parcours de formation *« pratique »* a pour ambition d'amener l'apprenant à un résultat au moyen de l'utilisation de plusieurs outils et fonctions du logiciel mais pas de l'ensemble des outils. Il pourrait s'apparenter à un exercice pratique visant à accompagner l'apprenant dans toutes les étapes nécessaires à l'obtention d'un résultat. L'apprenant qui reproduit le parcours *« pratique »* a la satisfaction d'obtenir un résultat *« tangible »*. En somme, il met l'apprenant en situation de production.

Enfin, outre l'utilisation de plusieurs outils cantonnés à un seul logiciel, ce type de parcours peut proposer une approche transversale des logiciels de PAO. Il pourra inclure l'utilisation de plusieurs logiciels (Indesign + Illustrator + Photoshop) comme l'impose la production de fichiers destinés à être imprimés ou publiés sur un support numérique:

## Exemple de parcours *« pratique »* :

## Créer une Carte de visite avec InDesign CC - Niveau intermédiaire - 1h09 *(Source Linkedin Learning)*

#### 1. INTRODUCTION

• Bienvenue dans « Créer une carte de visite professionnelle avec InDesign CC »

#### 2. DÉCOUVRIR LA MISE EN PAGE DE CARTE DE VISITE ET LA FUSION DE · Organiser les calques DONNÉES AVEC INDESIGN CC

- Démarrer la création d'une carte de visite professionnelle avec InDesign CC DE DONNÉES
- Utiliser les fichiers source
- Créer un gabarit dans InDesign CC
- Structurer la carte de visite
- Créer le fond avec Photoshop CC
- Importer les éléments graphiques
- Construire le verso
- Insérer l'adresse
- 

# 3. EFFECTUER UNE FUSION

• Comprendre le principe de la fusion de données

- Créer des styles de paragraphe
- Connaître les contraintes à respecter
- Lancer et importer la fusion de données

#### 4. AFFECTER DES CHAMPS

- Placer des marques de champ
- Fusionner et exporter au format PDF
- Découvrir le QR code

• Conclure sur la création d'une carte de visite professionnelle avec InDesign CC (Vu)

## 4.2.3 Parcours « Métier »

Concevoir un parcours *« métier »* a pour objectif de transmettre des compétences relatives aux métiers dans lequel s'inscrit la pratique du logiciel. J'entends ici la transmission de prérequis techniques et culturels des métiers.

Nous avons vu, en [page 36](#page-35-1) et en [page 44,](#page-43-1) combien il était difficile voire inutile de formaliser le transfert de la compétence *« métier »* dans des tutoriels. Le format privilégié sera donc celui de la vidéo (slides animées, reportage, témoignage…). Néanmoins le parcours inclura des tutoriels s'il s'agit d'exploiter les compétences transmises dans le cadre des logiciels de PAO.

Ces parcours se formalisent donc en une succession de vidéos et tutoriels.

Le parcours présenté ci-après est une illustration de mes propos. Il se propose de transmettre les bases de la typographie à l'utilisateur des logiciels PAO. Après une série de vidéos présentant l'historique de la typographie, sa terminologie, la classification typographique, etc., il aborde, à partir du 5<sup>e</sup> chapitre, la gestion de la typographie et du texte dans les logiciels Abobe au moyen de tutoriels :

## Extrait de parcours *« métier »* :

## Connaître l'histoire de la typographie - Niveau débutant - 1h46 *(Source Linkedin Learning)*

#### 1. INTRODUCTION [vidéo]

• Bienvenue dans « Découvrir la typographie »

#### 2. FAIRE SES PREMIERS PAS AVEC LA TYPOGRAPHIE [vidéos]

- Définir la typographie
- Utiliser les fichiers source
- Connaître l'histoire de la typographie

#### 3. S'INITIER À LA TERMINOLOGIE DE LA TYPOGRAPHIE [vidéos]

- Étudier l'anatomie des lettres
- En savoir plus sur les tailles et unités de mesure typographiques

- Comprendre que le gris typographique 5. GÉRER SON TEXTE DANS LES n'est pas une encre!)
- Utiliser du Lorem ipsum
- Découvrir les grilles et règles d'empagement
- Rapports d'harmonie et de lisibilité sur sa page

#### 3. CLASSER LES CARACTÈRES DE POLICES D'ÉCRITURE [vidéos]

- Découvrir les classifications typographiques
- Classer par graisse, chasse et inclinaison
- [...]

# LOGICIELS ADOBE [tutoriels]

- Régler la taille d'aperçu de la police dans Photoshop, Illustrator et InDesign
- Comparer l'utilisation du texte dans Photoshop, Illustrator et InDesign
- Gérer le texte en excès
- Changer le corps dans Photoshop, Illustrator et InDesign
- Changer l'interlignage dans Photoshop, Illustrator et InDesign

• Utiliser l'interlignage automatique avec un bloc ancré

...

# <span id="page-42-0"></span>Conclusion

Je viens d'explorer, au fil des chapitres de ce mémoire, les différentes formes que peuvent prendre les tutoriels, leurs objectifs contrastés et leurs usages possibles dans un parcours de formation. Cette contribution a pour ambition de cerner plus distinctement les contours du tutoriel comme ressource pédagogique numérique permettant de maîtriser l'utilisation des logiciels de PAO et leur application dans les métiers du graphisme.

Le tutoriel est en mesure de dispenser divers types de compétences. J'en ai d'ailleurs proposé une typologie afin de pouvoir les identifier et les classer.

L'analyse d'éléments au sein de l'établissement Artoris incite à considérer que le tutoriel, tant dans sa forme que dans son organisation, doit être en capacité de dépasser le strict transfert de la compétence *« outil »* pour également apporter des éléments de compétence *« pratique »* ainsi que des éclairages relatifs à la compétence *« métier »* pour l'utilisateur des logiciels de PAO (même si cette dernière demeure difficilement transférable comme j'ai eu l'opportunité de le développer précédemment).

Le stage et la rédaction du présent mémoire m'ont permis d'engager un questionnement sur mes pratiques professionnelles de formateur et de graphiste. De plus, mon cursus en Master CRN m'a permis de formaliser certaines connaissances et de livrer une analyse et des pistes permettant d'apporter des ajustements aux tutoriels et ainsi d'améliorer les parcours de formation.

Ces ajustements possibles n'ont pas la prétention de donner à la formation en ligne l'ensemble des moyens qui permettraient à l'apprenant de se passer de l'apport du formateur. Il est clair que le présentiel ou le distanciel synchrone restent des points de rendez-vous indispensables pour l'apprenant. Ils permettent, d'une part, d'appliquer les outils traités dans les parcours de formation lors d'exercices pratiques (compétence pratique). D'autre part, ils permettent de projeter l'apprenant dans un environnement de production spécifique – l'impression, le web… – (compétence métier).

Ces ajustements, ne se substituent pas, au terme de sa formation, aux apports de l'environnement professionnel de l'apprenant. Au contact de ses pairs et partenaires – ou pas – de la chaîne graphique, il prolongera sa formation. Car c'est aussi un enjeu du tutoriel: assurer un support de formation continue aux professionnels du domaine.

À ce titre, nous avons vu que les contenus disponibles de la plateforme Learn Factory d'Artoris ont pour but d'aider l'apprenant au terme d'une formation de courte durée. Il s'avérerait pertinent de mesurer statistiquement les consultations, de questionner les destinataires de ces outils, pour connaître en détail leurs motivations, leurs enjeux, leurs pratiques en tant qu'apprenants et de mesurer la plus-value professionnelle que cela apporte en termes de gain de temps, de qualité du produit délivré, de l'amélioration de l'organisation ou encore de la fluidité des relations avec l'ensemble des professionnels du secteur des industries graphiques.

Au final, ce qui est questionné en filigrane de ce mémoire c'est bien le dispositif d'apprentissage. De là découlent de nouvelles interrogations relatives aux objectifs des concepteurs des formations, de leurs moyens, de la manière dont ils pensent l'apprentissage.

Autour de l'objet *« tutoriel »* c'est également l'évolution du secteur d'activité de la formation sur les logiciels qui doit être observée et la concurrence qui s'engage sur le terrain de la connaissance pour capter la demande l'apprenant.

# <span id="page-43-0"></span>**Bibliographie**

# **Ouvrages**

Amadieu, Franck et Tricot, André. *« Apprendre avec le numérique - Mythes et réalités »*. Paris: Éditions Retz, 2014, p. 128

<span id="page-43-1"></span>Betrancourt, Mireille, & Tversky, Barbara. *« Effect of computer animation on users' performance : A review. »* Le Travail humain, 63(4), 311–329

Durand, Jean-Pierre. & Sebag, Joyce. *« Métiers du graphisme »*. Paris : Ministère de la Culture - DEPS, 2011, pp 15-39

Rouach, Daniel. *« La veille technologique. Dans La veille technologique et l'intelligence économique »*. Paris cedex 14: Presses Universitaires de France, 2010, pp. 18-28

Tricot, André. *« L'innovation Pédagogique - Mythes et réalités »*. Paris : Retz, 2017, p172

Weber, Max. *« Essais sur la théorie de la science »*. Paris : Pocket, 1992

# Autres sources

Amadieu, Franck. Interview *« Les vidéos et informations dynamiques favoriseraient les apprentissages »*. 2015. Disponible sur: <https://www.youtube.com/watch?v=zxIY33ZFN5g> - Consulté le 28/08/2018

Cristol, Denis. Article *« Les tutoriels nous permettent d'apprendre autrement »*. 2015. Blog *« Apprendre autrement »*. Disponible sur: http://4[cristol.over-blog.com/2015/10/les-tutoriels-nous-permettent-d-apprendre-autrement.](http://cristol.over-blog.com/2015/10/les-tutoriels-nous-permettent-d-apprendre-autrement.html.) [html](http://cristol.over-blog.com/2015/10/les-tutoriels-nous-permettent-d-apprendre-autrement.html.). Consulté le 20/08/2018.

Curtil, Pascal. *« Photoshop - Trucages et Photomontages »*. Paris : Groupe Eyrolles, 2008, p11

Guillier, Béatrice. *« Le phénomène des tutos. Apprentissage et transmission du geste à l'heure du 2.0 »* Blog *« Le boudoir et l'Atelier »*. 2016. Article disponible sur: https://boudoir.hypotheses.org/409 - Consulté le 20/08/2018.

Lacaze, Franck. *« Adobe Photoshop CS »*. Paris: Micro Application, 2014, p 56

Tricot, André. Conférence *« Apprendre avec le numérique, mythes et réalités »*. 2017. Disponible sur: https://youtu.be/IqCVrNMp\_oQ. Consulté le 20/08/2018.

# <span id="page-44-0"></span>Annexes

# Annexe 1:

#### *Extrait des statistiques de consultation des modules d'Indesign Modules les plus consultés*

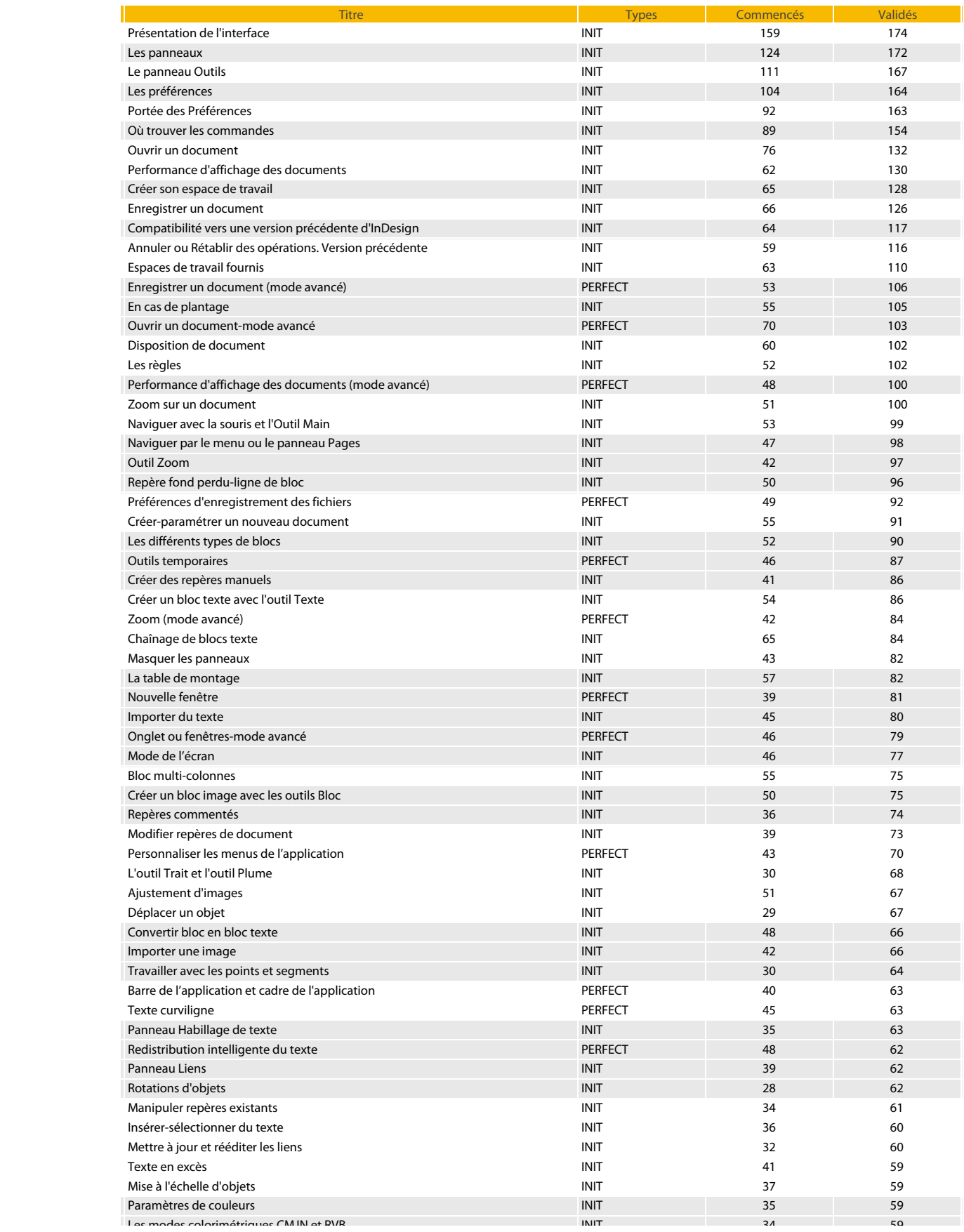

# Annexe 2: **Format de caractères et format de caractères et format de police de police de caractères PERFECT 17 288 Annual de police de police de caractères PERFECT 17 288 Annual de police de police de caractères PERFECT 17**

## *Extrait des statistiques de consultation des modules d'Indesign* Modules les moins consultés

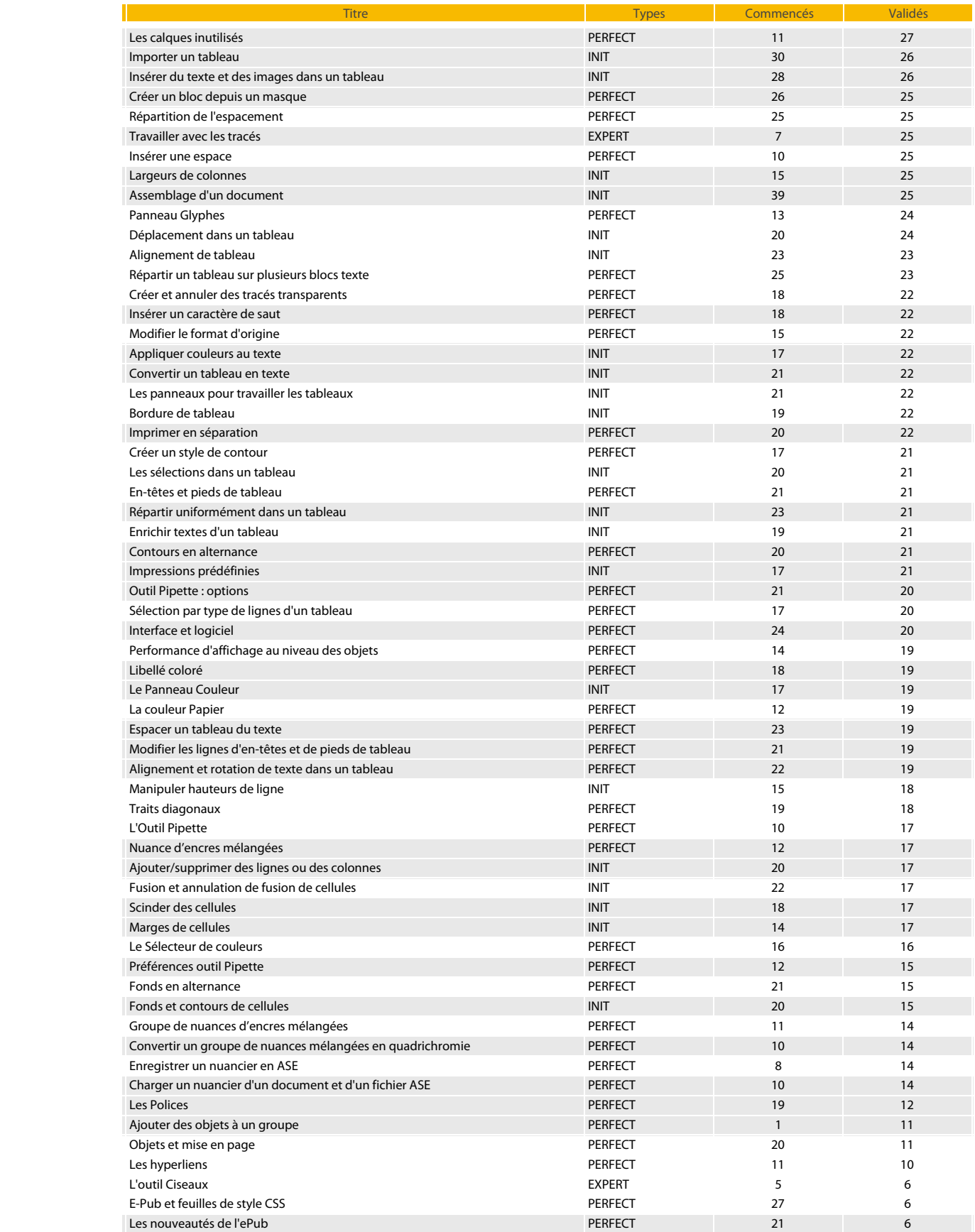